**BIMM 143 Data analysis with R Lecture 4**

> **Barry Grant UC San Diego**

<http://thegrantlab.org/bimm143>

# Recap From Last Time:

- Substitution matrices: Where our alignment match and mis-match scores typically come from
- Comparing methods: The trade-off between *sensitivity*, *selectivity* and *performance*
- Sequence motifs and patterns: Finding functional cues from conservation patterns
- Sequence profiles and position specific scoring matrices (PSSMs), Building and searching with profiles, Their advantages and **limitations**
- PSI-BLAST algorithm: Application of iterative PSSM searching to improve BLAST sensitivity
- Hidden Markov models (HMMs): More versatile probabilistic model for detection of remote similarities

# Today's Learning Goals

- Familiarity with R's basic syntax.
- Familiarity with major R data structures.
- Understand the basics of using functions.
- Be able to use R to read and parse comma-separated (.csv) formatted files ready for subsequent analysis.
- Appreciate how you can use R scripts to aid with reproducibility.

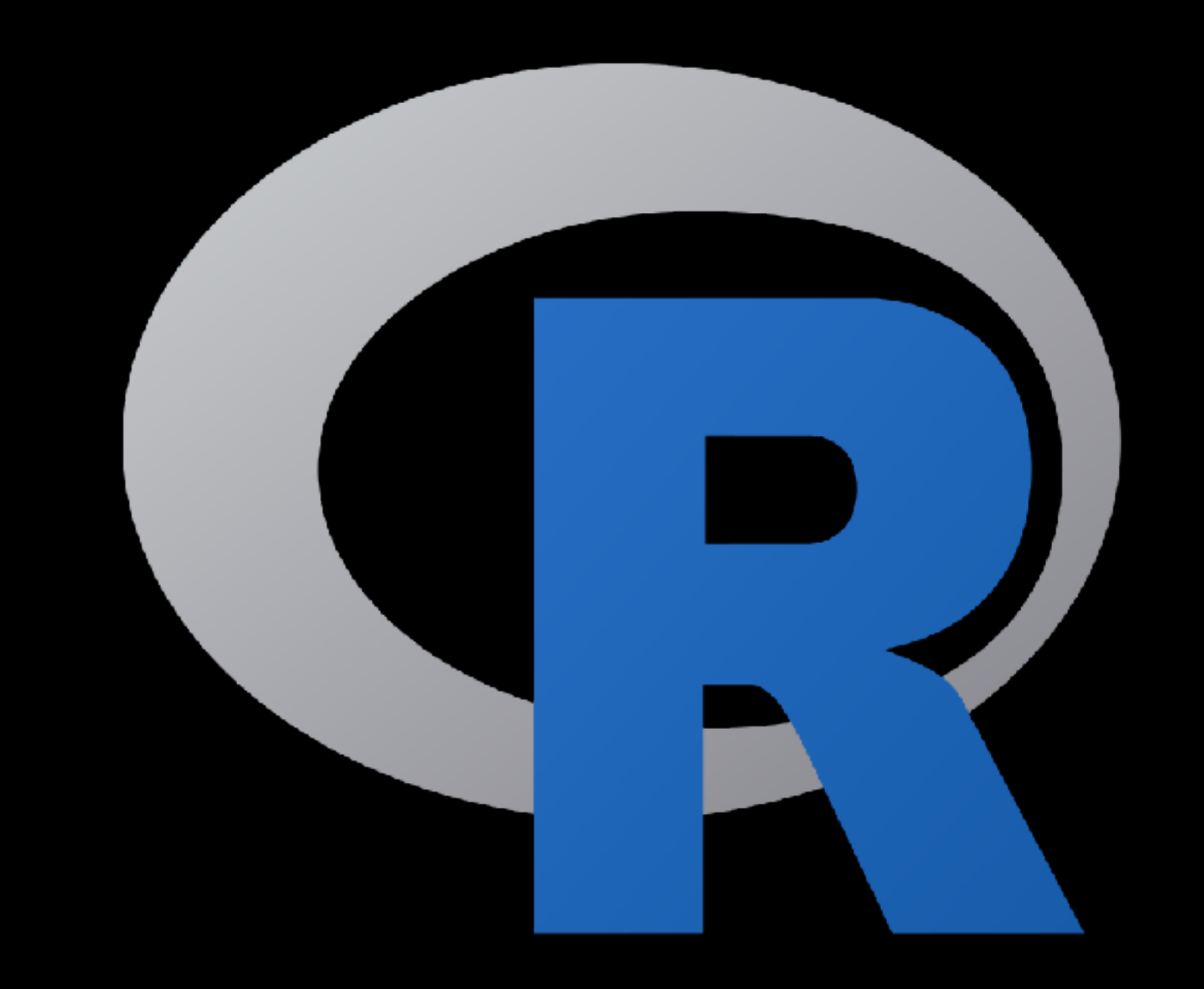

# **What is R?**

R is a freely distributed and widely used programing **language** and **environment** for statistical computing, data analysis and graphics.

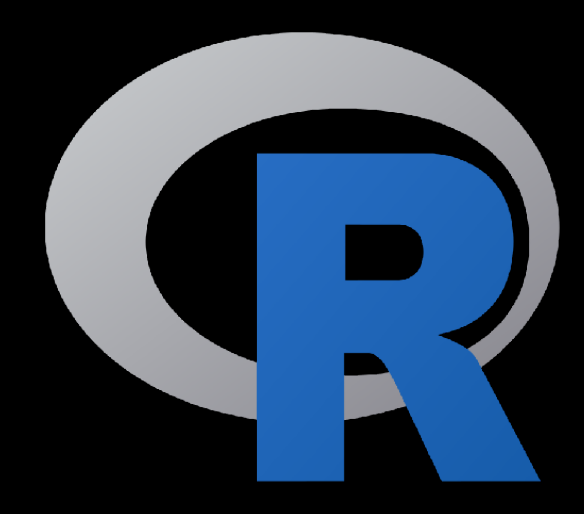

R provides an unparalleled interactive environment for data analysis.

It is script-based (*i.e.* driven by computer code) and not GUI-based (point and click with menus).

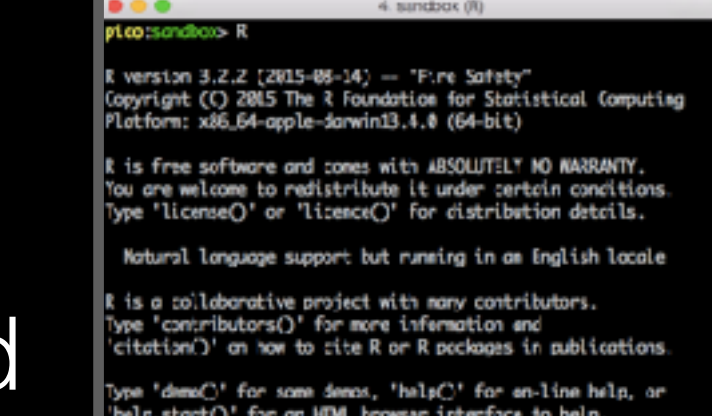

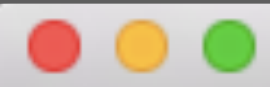

#### 4. sandbox (R)

### pico:sandbox> R

R version 3.2.2 (2015-08-14) -- "Fire Safety" Copyright (C) 2015 The R Foundation for Statistical Computing Platform:  $x86_64$ -apple-darwin13.4.0  $(64-bit)$ 

R is free software and comes with ABSOLUTELY NO WARRANTY. You are welcome to redistribute it under certain conditions.<br>Type 'license()' or 'licence()' for distribution details. data analysis and graphics.

Natural language support but running in an English locale

R is a collaborative project with many contributors. Type 'contributors()' for more information and<br>'citation()' on how to cite R or R packages in publications.

Type 'demo()' for some demos, 'help()' for on-line help, or 'help.start()' for an HTML browser interface to help.<br>Type 'q()' to quit R. (point and click with menus).

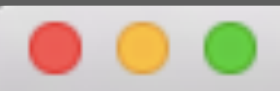

pico: sandbox> R

#### 4. sandbox (R)

**Type "R" in you | Type "R" in you** Type "R" in your terminal

Copyright (C) 2015 The R Foundation for Statistical Computing Platform:  $x86_64$ -apple-darwin13.4.0  $(64-bit)$ 

R is free software and comes with ABSOLUTELY NO WARRANTY. You are welcome to redistribute it under certain conditions.<br>Type 'license()' or 'licence()' for distribution details. data analysis and graphics.

Natural language support but running in an English locale

R is a collaborative project with many contributors. Type 'contributors()' for more information and<br>'citation()' on how to cite R or R packages in publications.

Type 'demo()' for some demos, 'help()' for on-line help, or 'help.start()' for an HTML browser interface to help.<br>Type 'q()' to quit R. (point and click with menus).

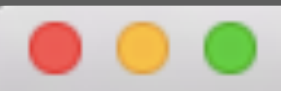

pico: sandbox> R

#### 4. sandbox (R)

**Type "R" in you | Type "R" in you** Type "R" in your terminal

Copyright (C) 2015 The R Foundation for Statistical Computing Platform:  $x86_64$ -apple-darwin13.4.0  $(64-bit)$ 

R is free software and comes with ABSOLUTELY NO WARRANTY. You are welcome to redistribute it under certain conditions.<br>Type 'license()' or 'licence()' for distribution details. data analysis and graphics.

Natural language support but running in an English locale

R is a collaborative project with many contributors. Type 'contributors()' for more information and<br>'citation()' on how to cite R or R packages in publications.

Type 'demo()' for some demos, 'help()' for on-line help, or 'help.start()' for an HTML browser interface to help.<br>Type 'q()' to quit R.

 $\sqrt{ }$  This is the D pro This is the R prompt

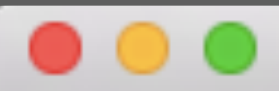

pico: sandbox> R

#### 4. sandbox (R)

**Type "R" in you | Type "R" in you** Type "R" in your terminal

Copyright (C) 2015 The R Foundation for Statistical Computing Platform:  $x86_64$ -apple-darwin13.4.0  $(64-bit)$ 

R is free software and comes with ABSOLUTELY NO WARRANTY. You are welcome to redistribute it under certain conditions.<br>Type 'license()' or 'licence()' for distribution details. data analysis and graphics.

Natural language support but running in an English locale

R is a collaborative project with many contributors. Type 'contributors()' for more information and<br>'citation()' on how to cite R or R packages in publications.

Type 'demo()' for some demos, 'help()' for on-line help, or 'help.start()' for an HTML browser interface to help.<br>Type 'q()' to quit R.

 $\sqrt{\frac{1}{\sum_{i=1}^{n} P_i}}$ This is the R prompt: Type **q()** to quit!

# What R is **NOT**

A performance optimized software library for incorporation into your own C/C++ etc. programs.

A molecular graphics program with a slick GUI.

Backed by a commercial guarantee or license.

Microsoft Excel!

# What about Excel?

- **Data manipulation is easy**
- Can see what is happening
- **But**: graphics are poor
- Looping is hard
- Limited statistical capabilities
- Inflexible and irreproducible

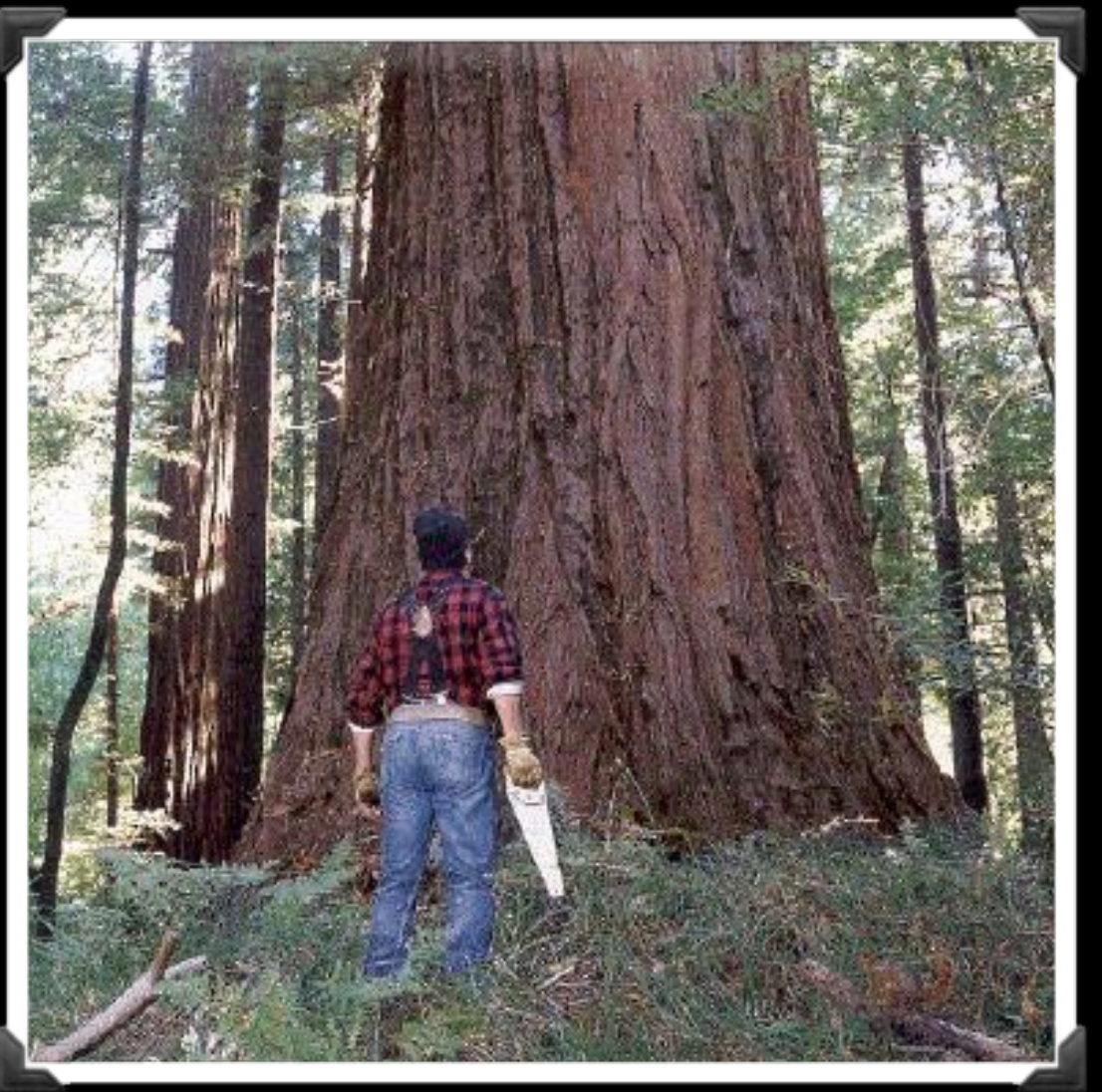

Use the right tool!

• There are many many things Excel just cannot do!

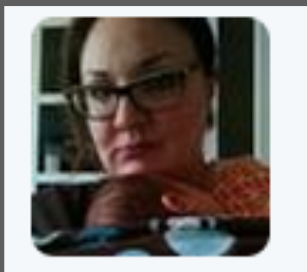

54 Christie Bahlai @cbahlai · 2h Weekly plug for scripted analyses:

Coauthor: "Can you change x,y,z about the analysis?" Me [not crying]: "Yes." [changes 2 lines of code]

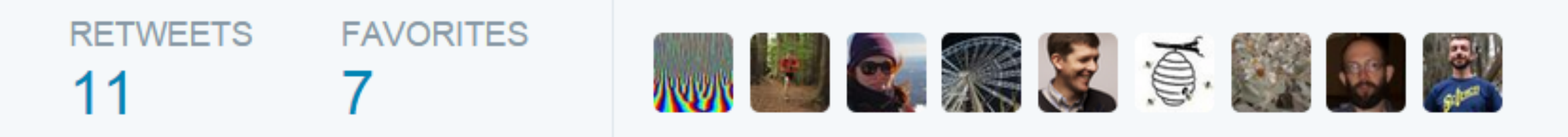

*Rule of thumb*: Every analysis you do on a dataset will have to be redone 10–15 times before publication. Plan accordingly!

**Why use R?** Productivity Flexibility Designed for data analysis

### **IEEE 2016 Top Programming Languages**

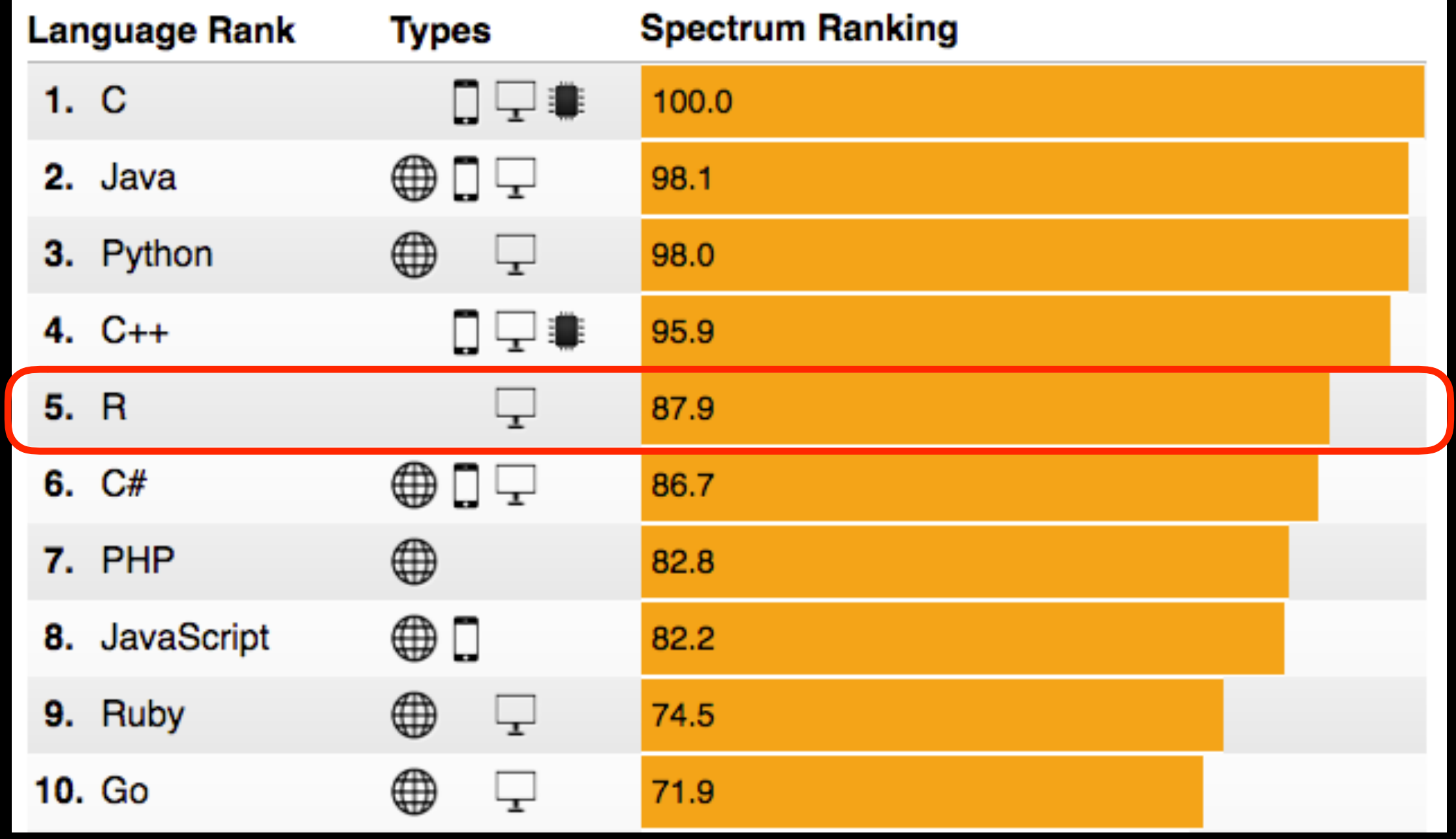

<http://spectrum.ieee.org/computing/software/the-2016-top-programming-languages>

### R and Python: The Numbers

### **Popularity Rankings**

Percantage

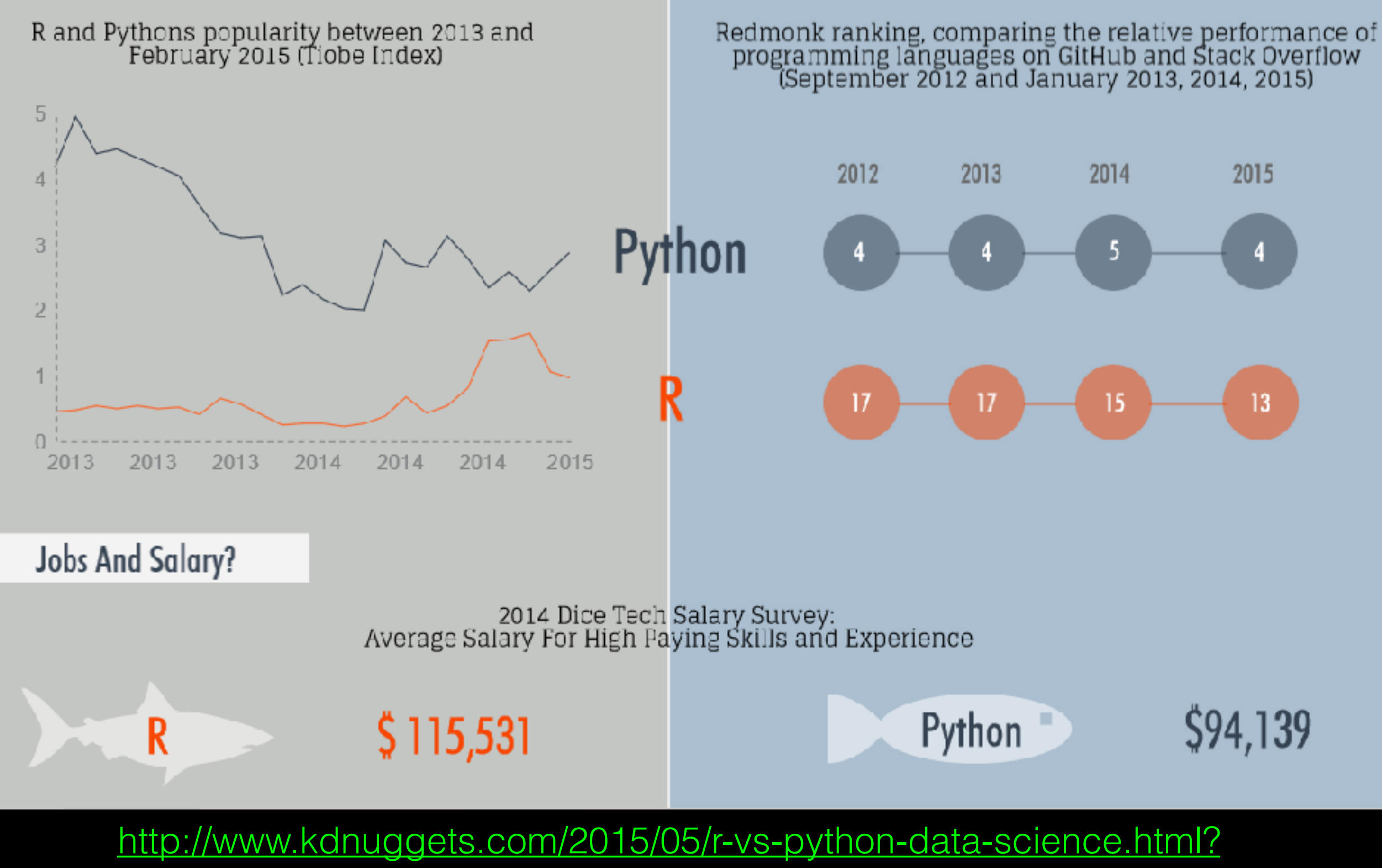

[utm\\_medium=email&utm\\_source=flipboard](http://www.kdnuggets.com/2015/05/r-vs-python-data-science.html?utm_medium=email&utm_source=flipboard)

- R is the "lingua franca" of data science in industry and academia.
- Large user and developer community.
	- As of Aug 1st 2016 there are 8811 add on **R packages** on **CRAN** and 1211 on **Bioconductor** - more on these later!
- Virtually every statistical technique is either already built into R, or available as a free package.
- Unparalleled exploratory data analysis environment.

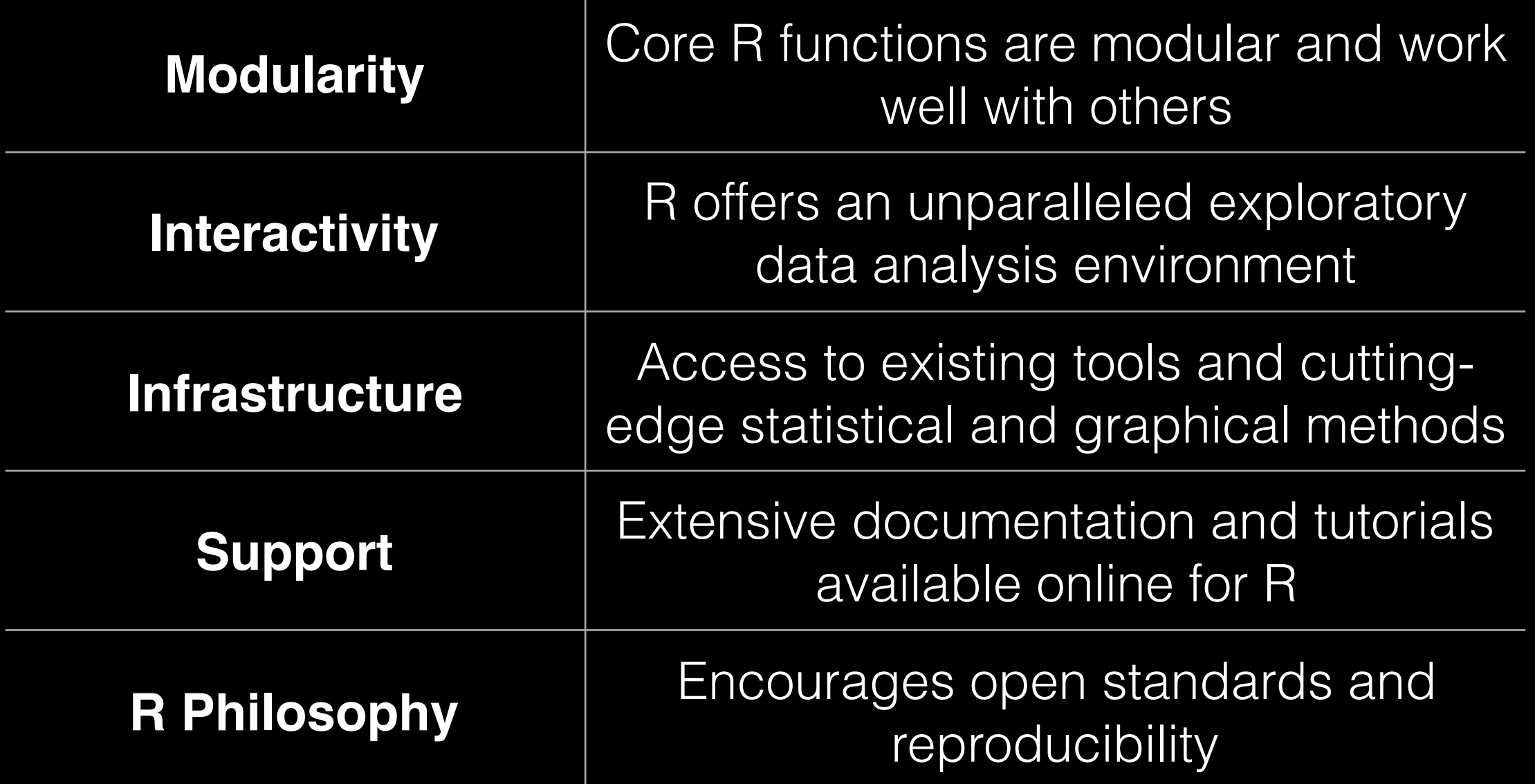

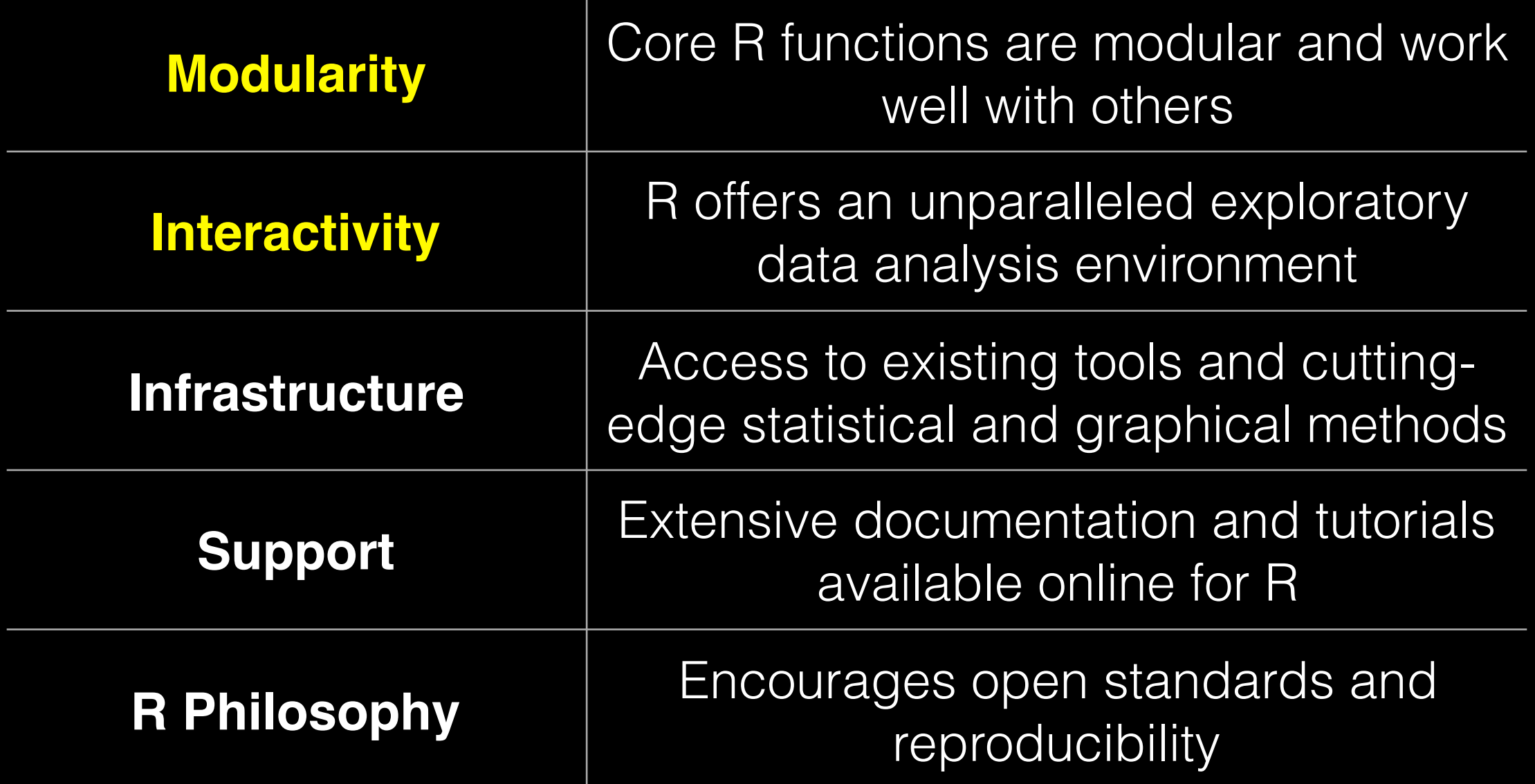

# Modularity

R was designed to allow users to interactively build complex workflows by interfacing smaller '**modular' functions** together.

**get.seq() hmmer() pdbaln() pdbfit() pca() plot()**

An alternative approach is to write a **single complex program** that takes raw data as input, and after hours of data processing, outputs publication figures and a final table of results.

**All-in-one custom 'Monster' program**

### 'Scripting' approach

Another common approach to bioinformatics data analysis is to write individual scripts in Perl/ Python/Awk/C etc. to carry out each subsequent step of an analysis

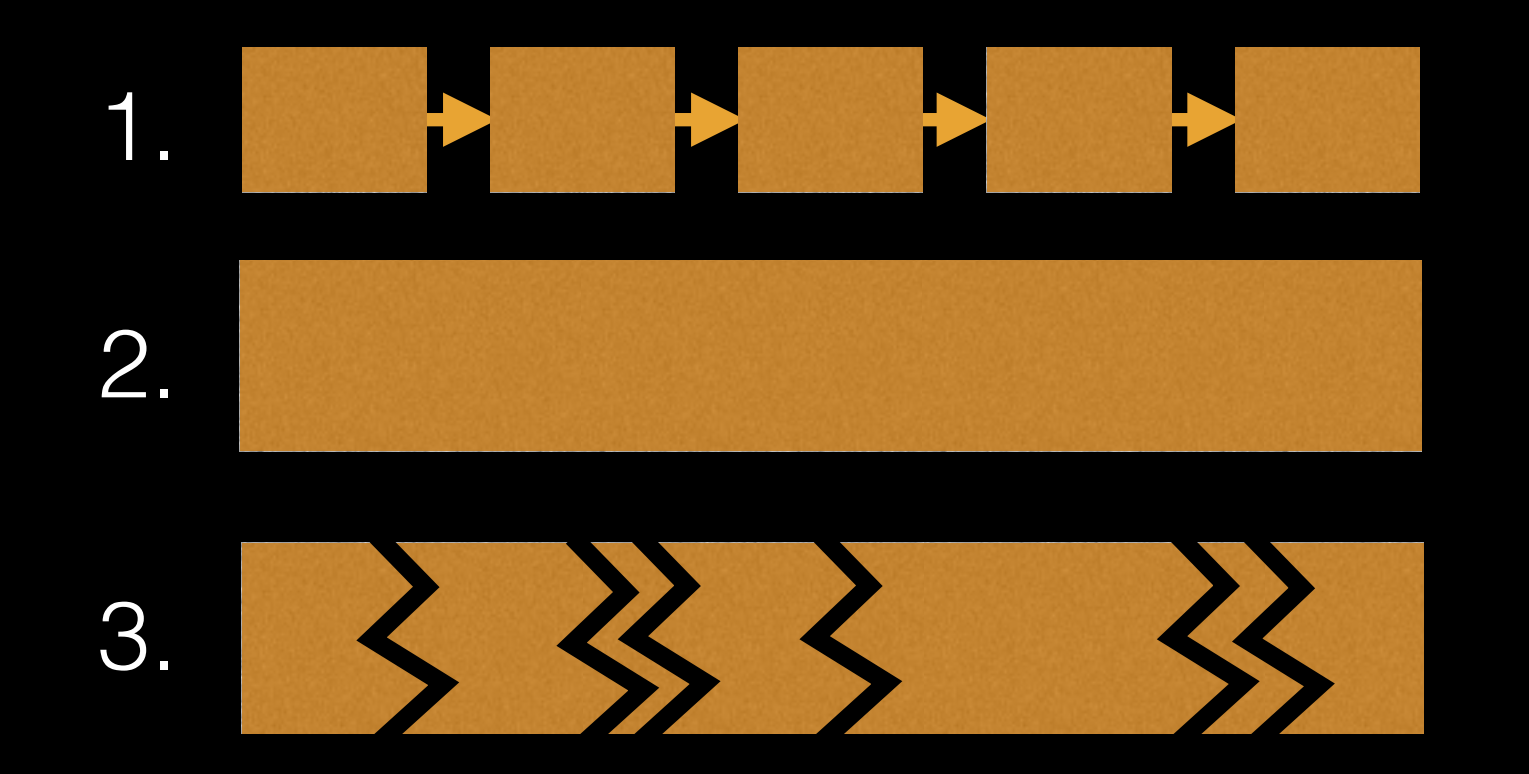

This can offer many advantages but can be challenging to make robustly modular and interactive.

### Interactivity & exploratory data analysis

Learning R will give you the freedom to explore and experiment with your data.

"*Data analysis, like experimentation, must be considered as a highly interactive, iterative process, whose actual steps are selected segments of a stubbily branching, tree-like pattern of possible actions*". [**J. W. Tukey**]

### Interactivity & exploratory data analysis

Learning R will give you the freedom to explore and experiment with your data.

"*Data analysis, like experimentation, must be considered as a highly interactive, iterative process, whose actual steps are selected segments of a stubbily branching, tree-like pattern of possible actions*". [**J. W. Tukey**]

Bioinformatics data is intrinsically **high dimensional** and frequently 'messy' requiring **exploratory data analysis** to find patterns - both those that indicate interesting biological signals or suggest potential problems.

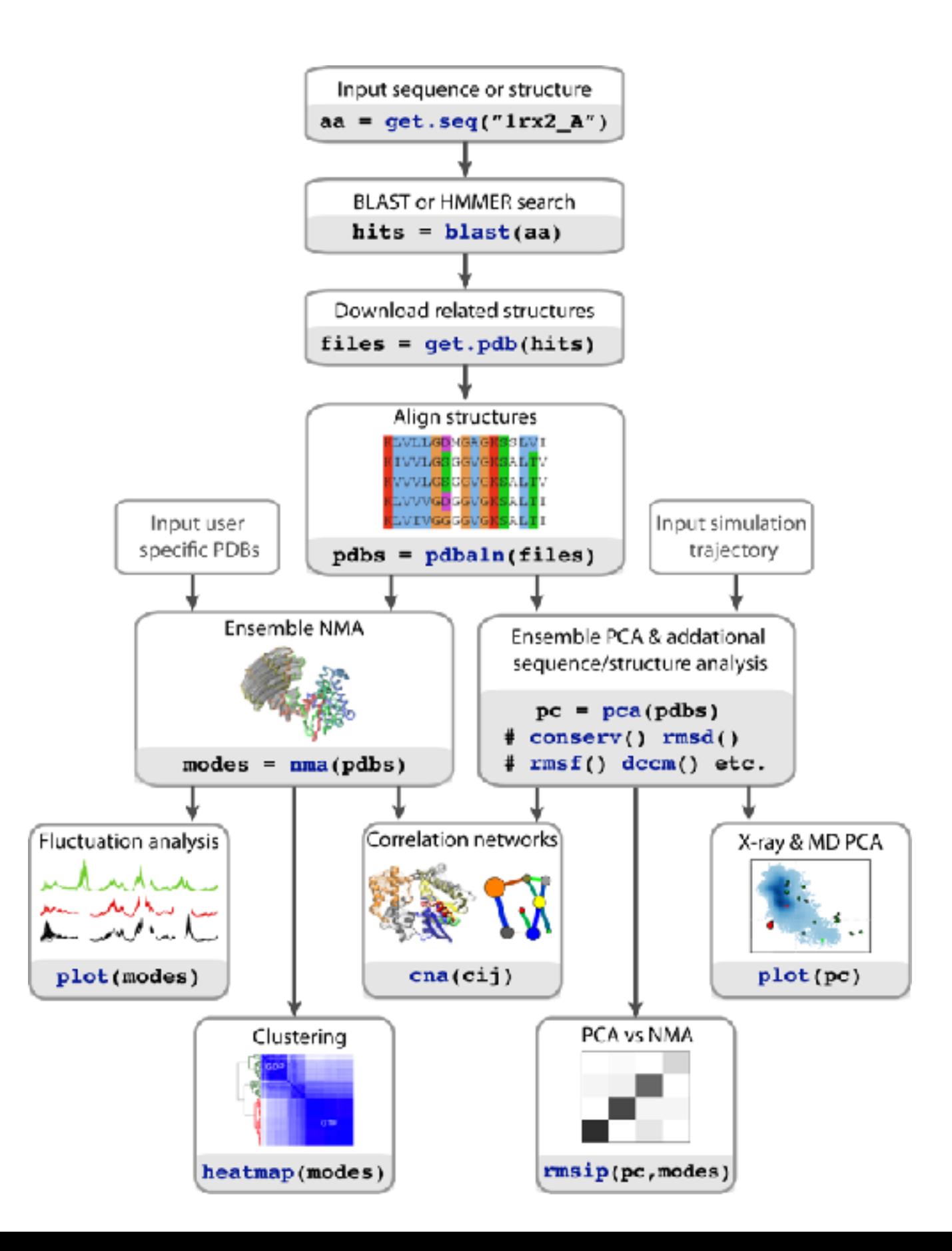

# R Features = **functions()**

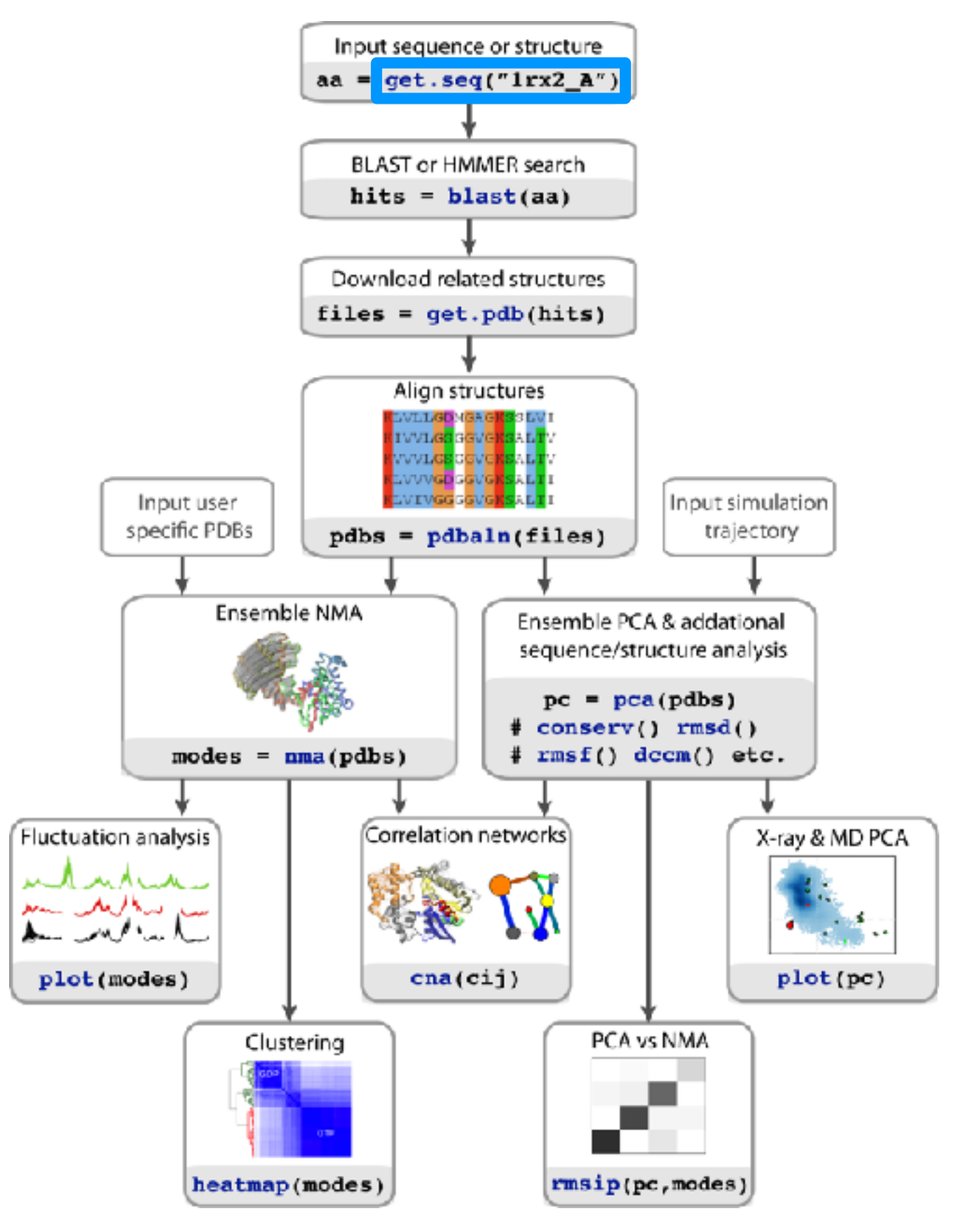

# **How do we use R?**

# **Two main ways to use R**

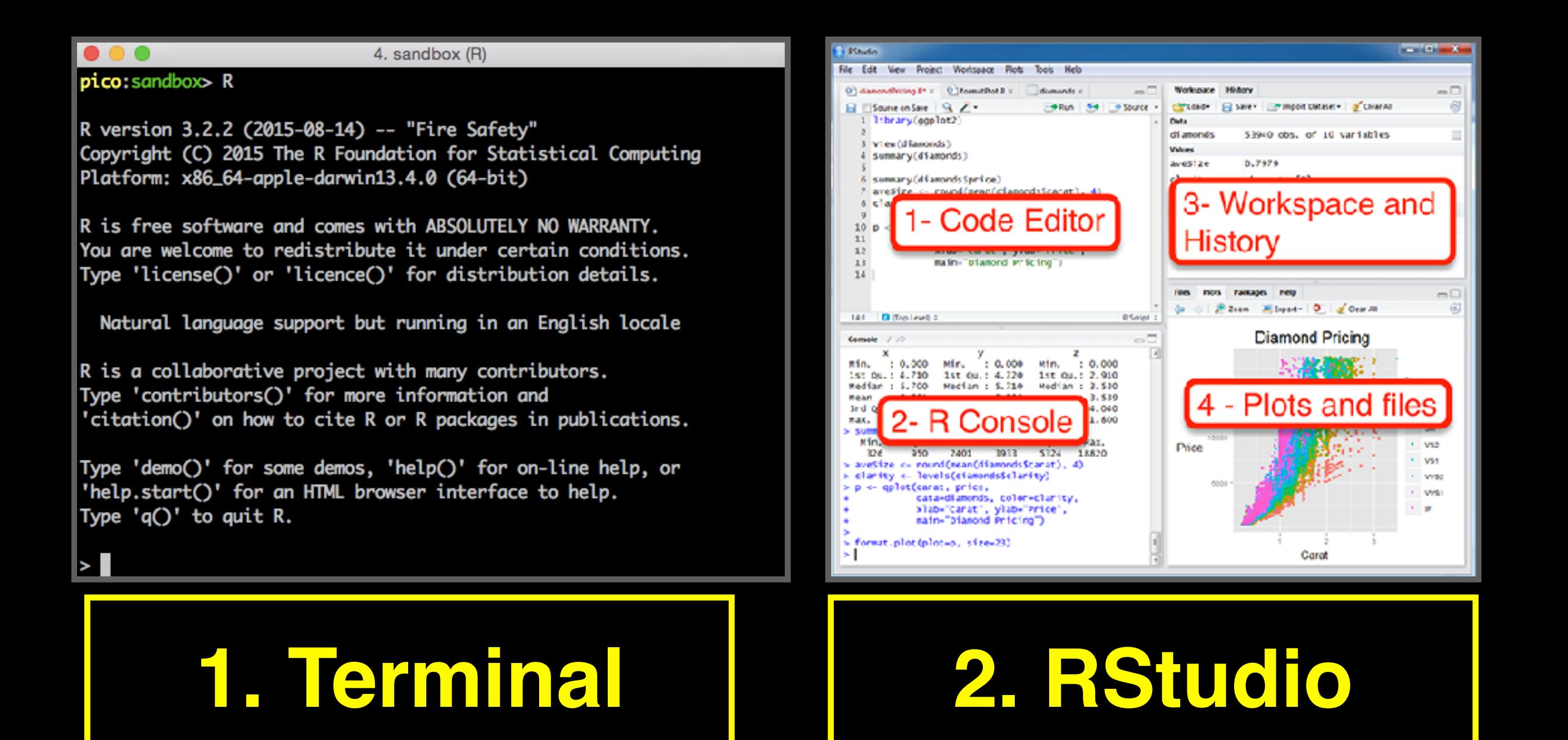

# **We will use RStudio today**

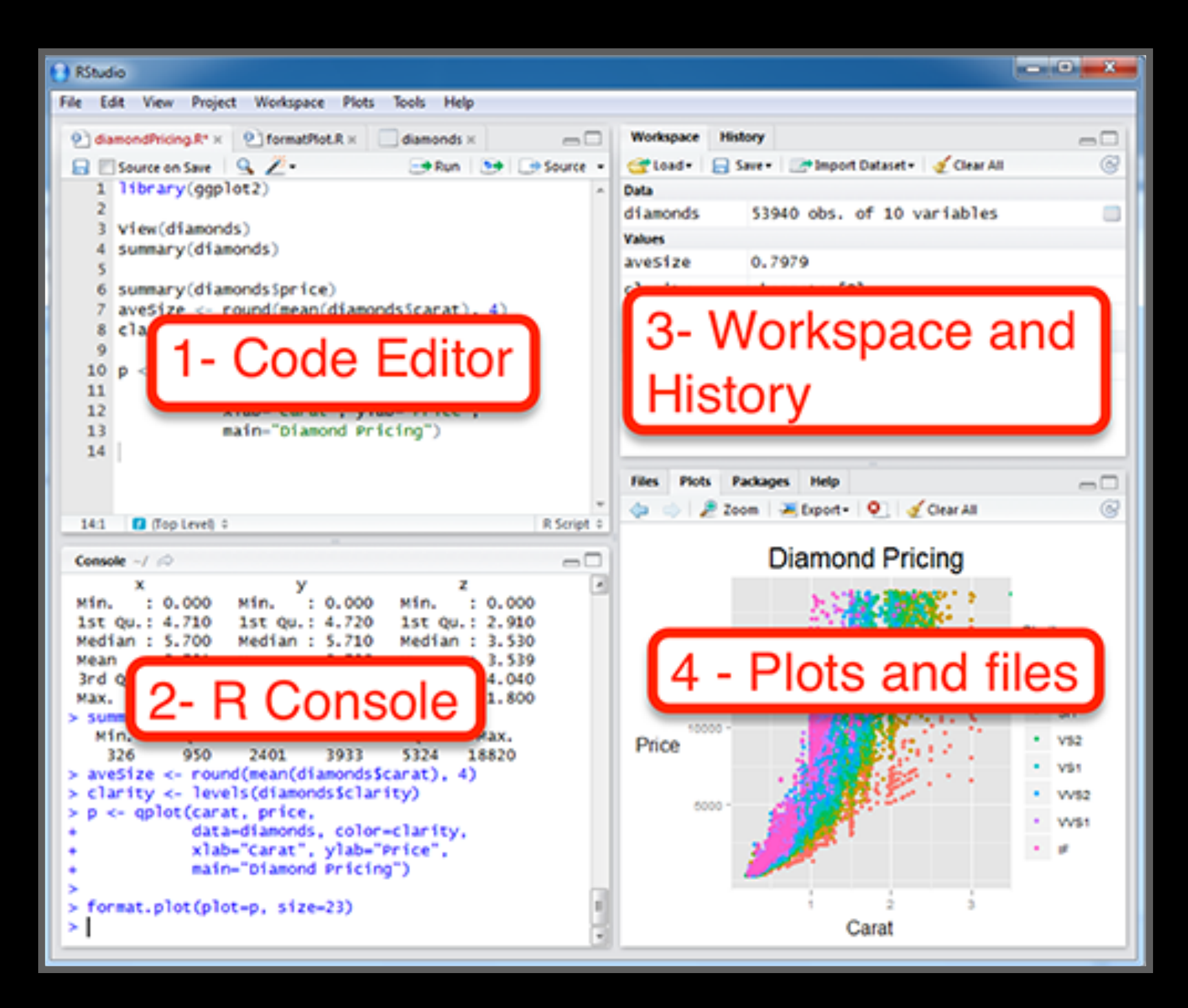

# Lets get started… <sup>of the track</sup>

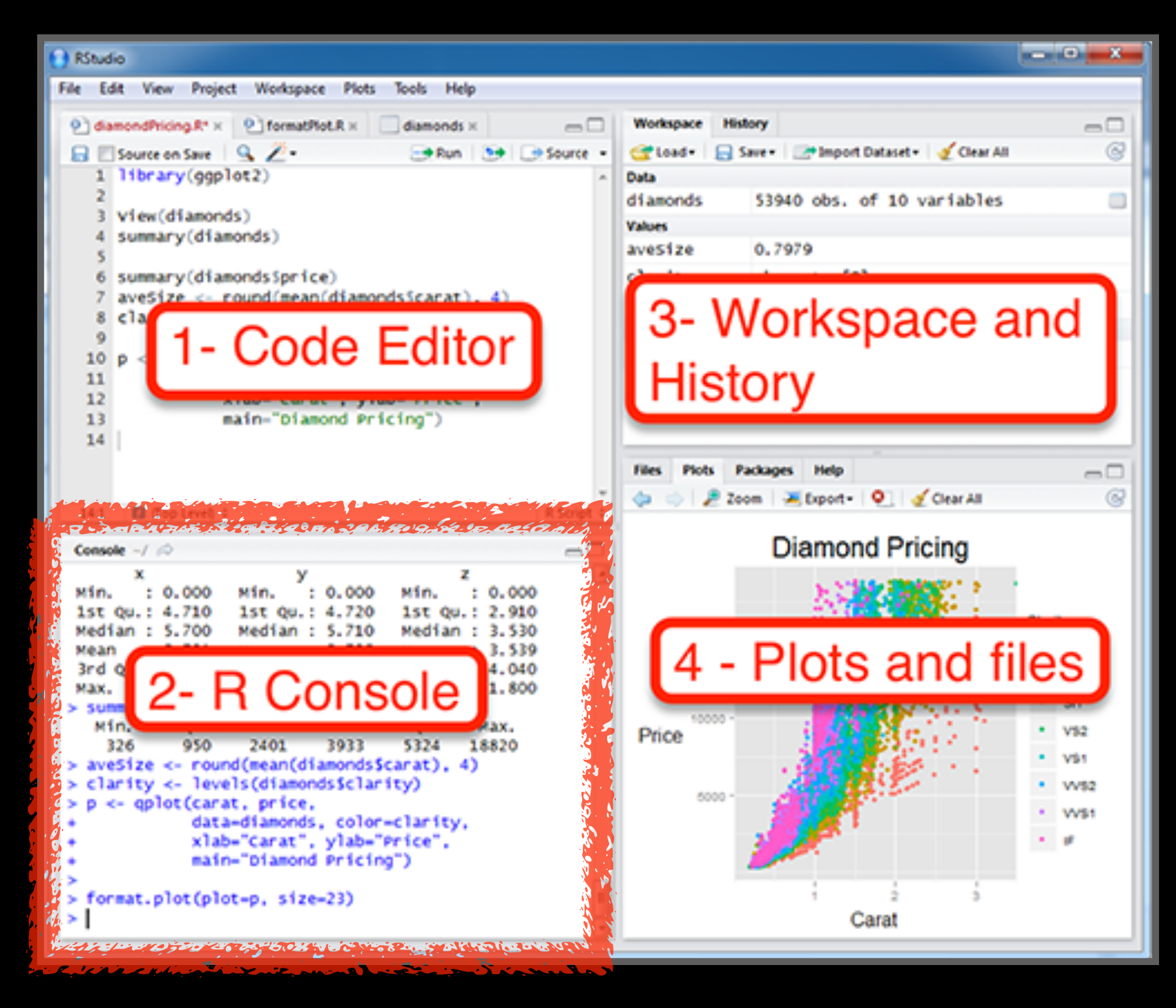

# **Some simple R commands Do it Yourself!**

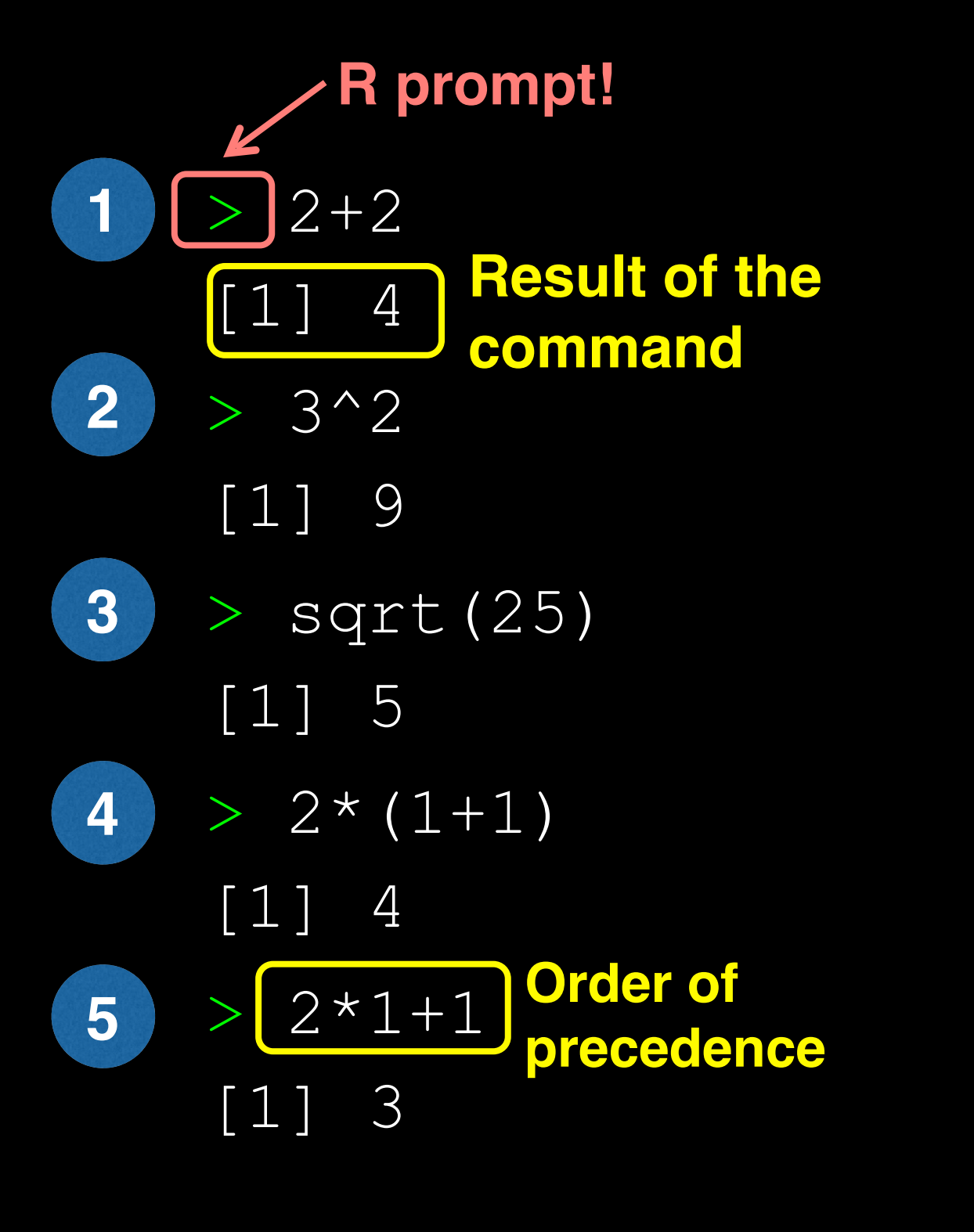

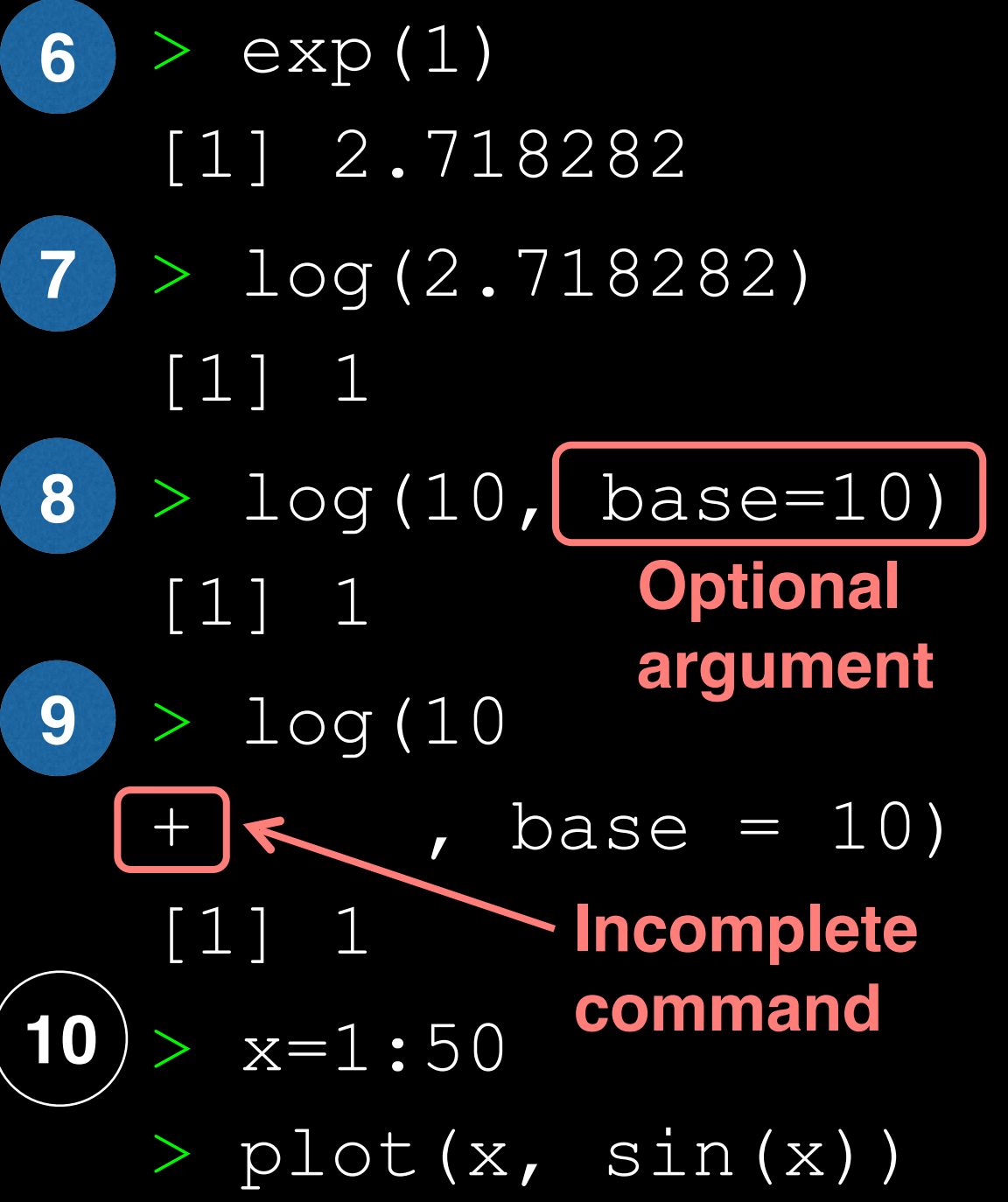

Does your plot look like this?

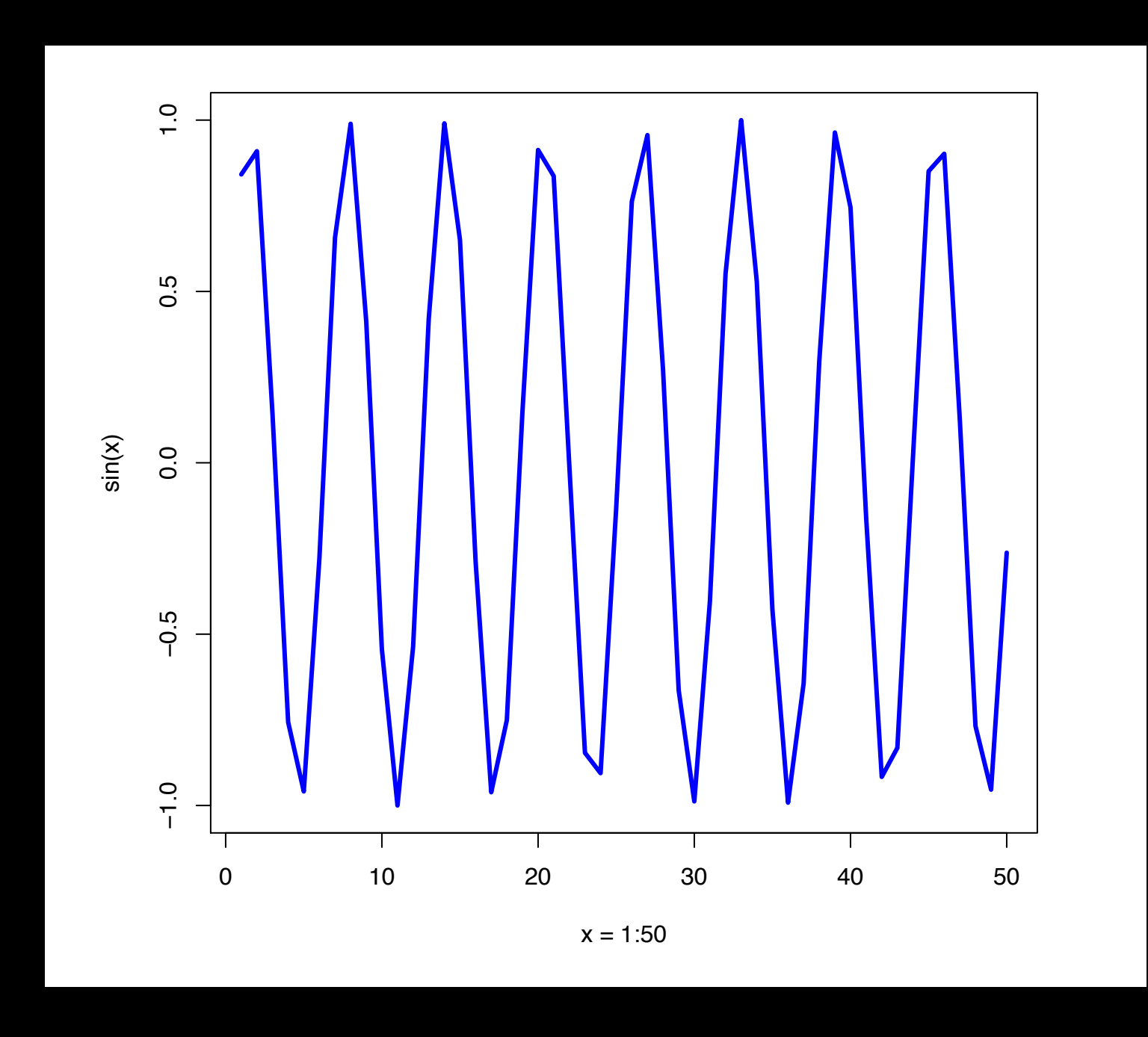

### plot(x, sin(x), typ="l", col="blue", lwd=3,  $x$ lab=" $x = 1:50$ ")

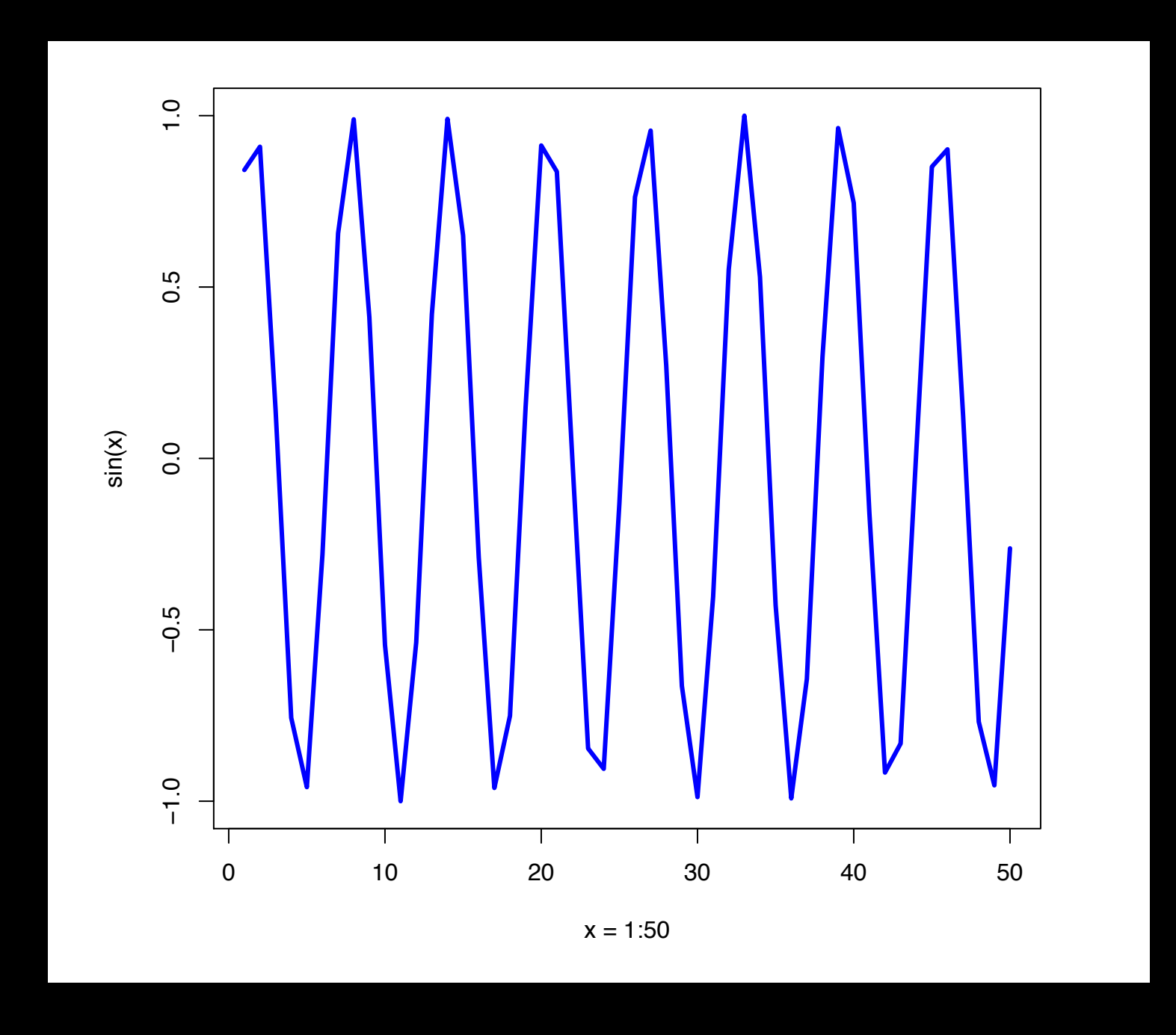

Options: ?plot ?plot.default

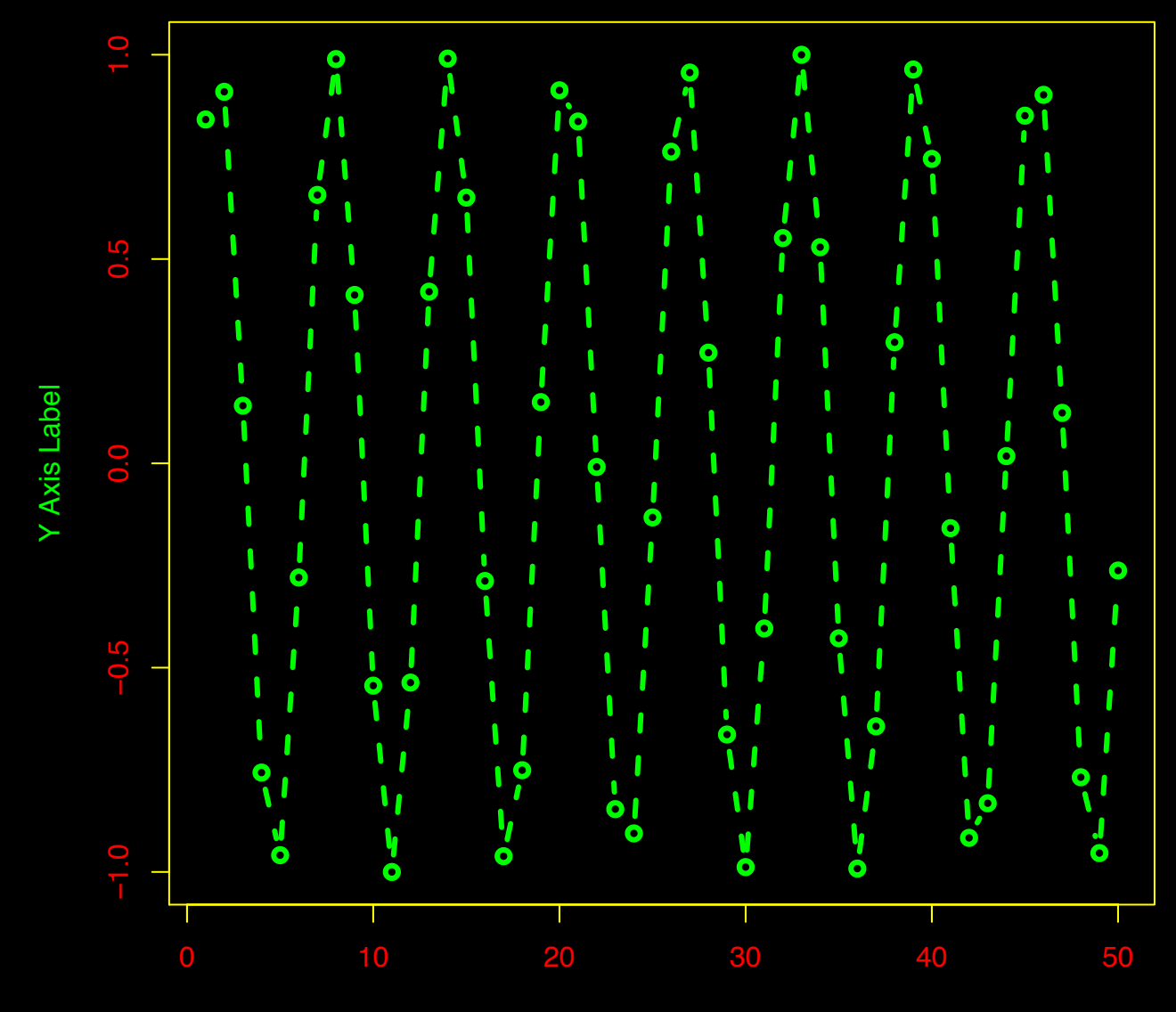

X Axis Label

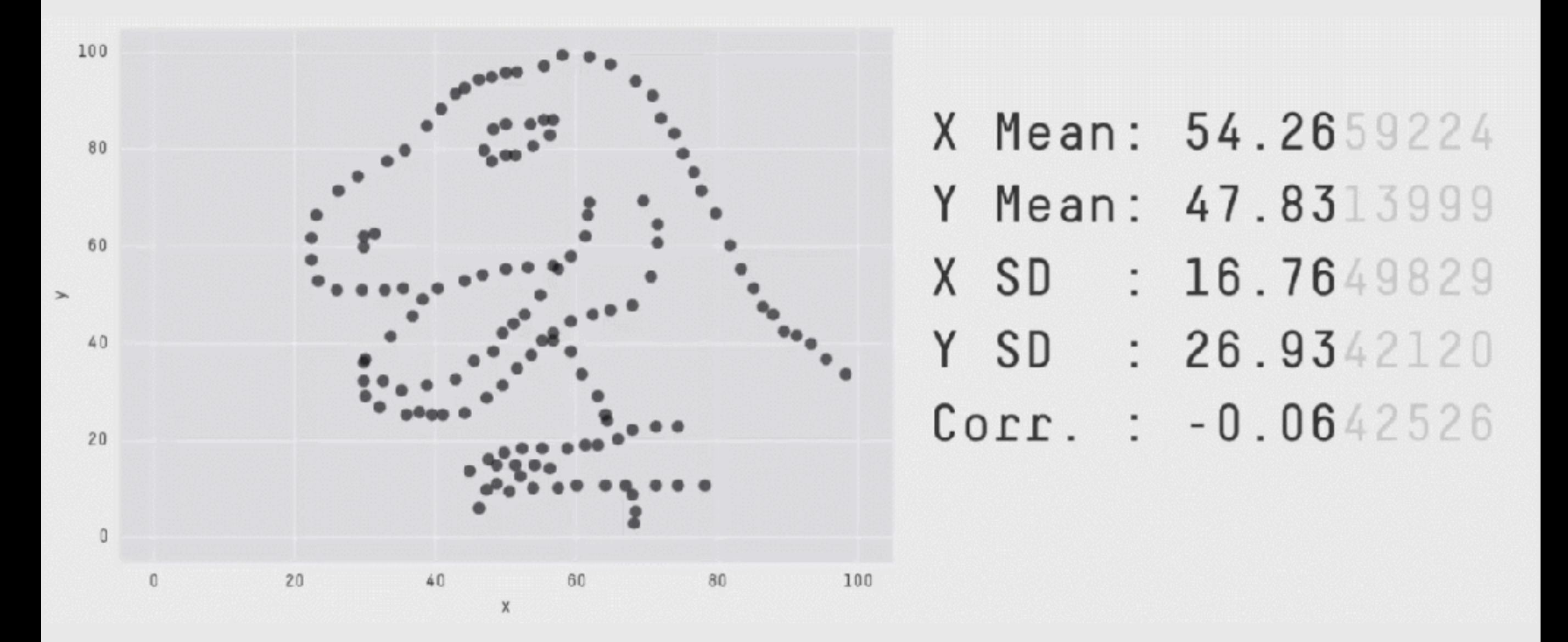

**Key point**: You need to visualize your data!

# Learning a new language is hard!

# Error Messages

**Sometimes the commands you enter will generate errors. Common beginner examples include:**

• Incomplete brackets or quotes *e.g.*  $((4+8)^*20$  <enter> +

This eturns  $a + h$ ere, which means you need to enter the remaining bracket - R is waiting for you to finish your input. Press <ESC> to abandon this line if you don't want to fix it.

• Not separating arguments by commas *e.g.*

plot(1:10 col="red")

• Typos including miss-spelling functions and using wrong type of brackets *e.g.*

 $exp{4}$ 

# Your turn!

**Do it Yourself!** 

[https://bioboot.github.io/bimm143\\_W18/class-material/04\\_rintro/](https://bioboot.github.io/bimm143_W18/class-material/04_rintro/)

If you have done the introductory DataCamp course then feel free to jump to section #3 *Object Assignment*

### **Topics Covered**:

Calling Functions Getting help in R Vectors and vectorization Workspace and working directory RStudio projects

### **Topics Covered**:

Calling Functions Getting help in R **Vectors and vectorization** Workspace and working directory RStudio projects

# Vectors

- Vectors are the most basic data structure in R
- All elements of a vector must be the same type

dbl\_var <- c(1, 2.5, 4.5) log\_var <- c(TRUE, FALSE, T, F) chr\_var <- c("these are", "some", "strings")

• When you attempt to combine different types they will be <u>coerced</u> to the most flexible type.

var <- c(1, "G", "4", 0.05, TRUE)

# Names

- You can name a vector in several ways:
	- When creating it:  $x < -c(a = 1, b = 2, c = 3)$
	- By modifying an existing vector in place:

 $x < -1:3$ ; names $(x) < -c$  ("a", "b", "c")

• You can then use the names to access (subset) vector elements:

$$
x [ c("b", "a") ]
$$

# Why is this useful?

- Because if you know the name (i.e. your label) then you don't have to remember which element of a vector the data you are after was stored in. Consider this *fictional* example:
	- $>$  grades  $<$ - $c$ (alice=80, barry=99, chandra=60, chris=100) > grades["barry"]
		-
	- > which.max(grades)
	- chris
		- 4
	- > sort(grades)
	- -

# What would happen?

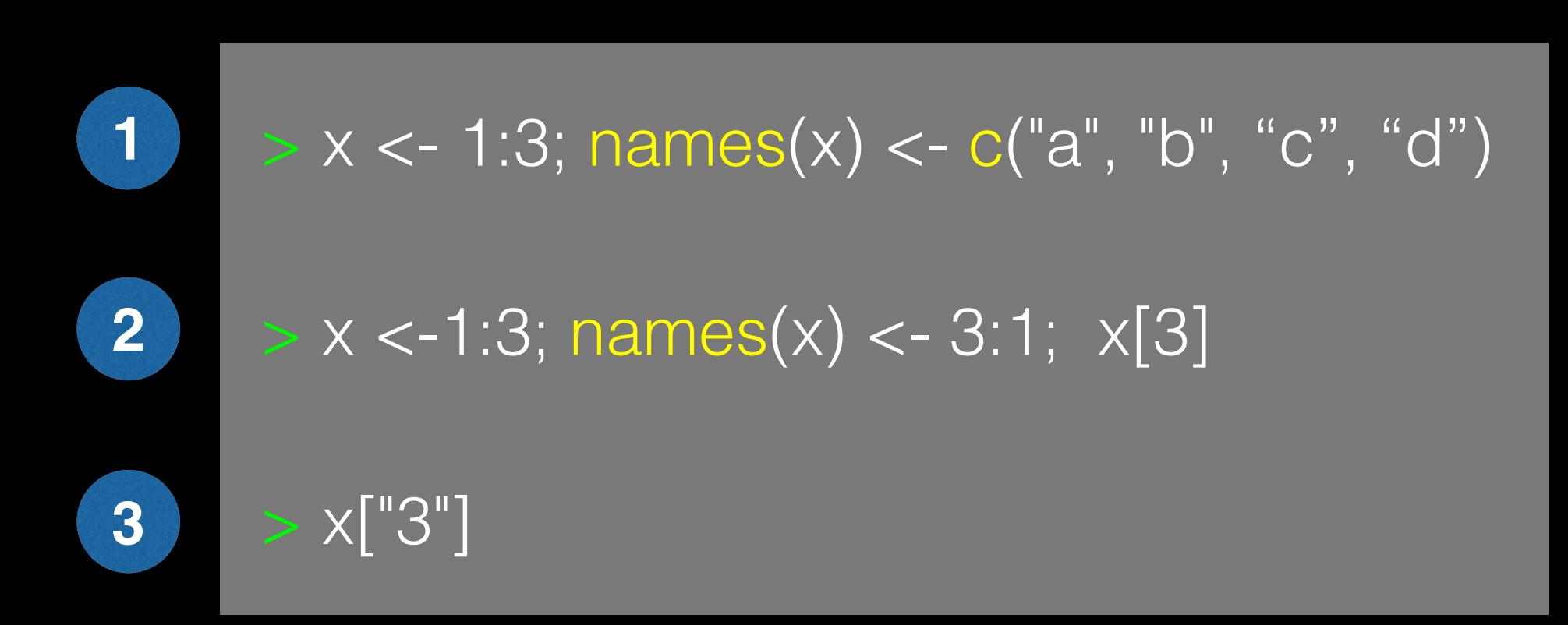

# R has many data structures

These include:

- **vector**
- **data frame**
- list
- matrix
- factors

# **data.frame**

- **data.frame** is the *de facto* data structure for most **tabular data** and what we use for statistics and plotting with **ggplot2** - more on this later!
- Arguably the most important R data structure
- Data frames can have additional attributes such as **rownames()** and **colnames()**, which can be useful for annotating data, with things like subject\_id or sample\_id

# **data.frame** continued.

• Created with the function **data.frame()**

dat <- data.frame(id = letters[1:10],  $x = 1:10$ ,  $y = 11:20$ )

• Or more commonly when reading delimited files (*i.e.* **importing data**) with the functions **read.csv()**, **read.table()**, **read\_xlsx()** *etc*…

dep <- read.csv2("http://bio3d.uib.no/data/pdb\_deposition2.csv")

• R Studio can do this for you via: **File > Import Dataset > From CSV…**

## Useful **data.frame** Functions

- **head()** -and **tail()** shows first 6 rows and last 6 rows respectively
- **dim()** returns the dimensions (i.e. number of rows and columns)
- **nrow()** and **ncol()** returns the number of rows and columns separately.
- **rownames()** and **colnames()** shows the names attribute for rows and columns
- **str()** returns the structure including name, type and preview of data in each column

# Key Points

• R's basic data types are **logical**, **character**, **numeric**, integer and complex.

• R's basic data structures include **vectors**, lists, **data frames**, matrices and factors.

• Objects may have attributes, such as **name**, **dim**ension, and **class**.

### **Side-note: Use the code editor for R scripts**

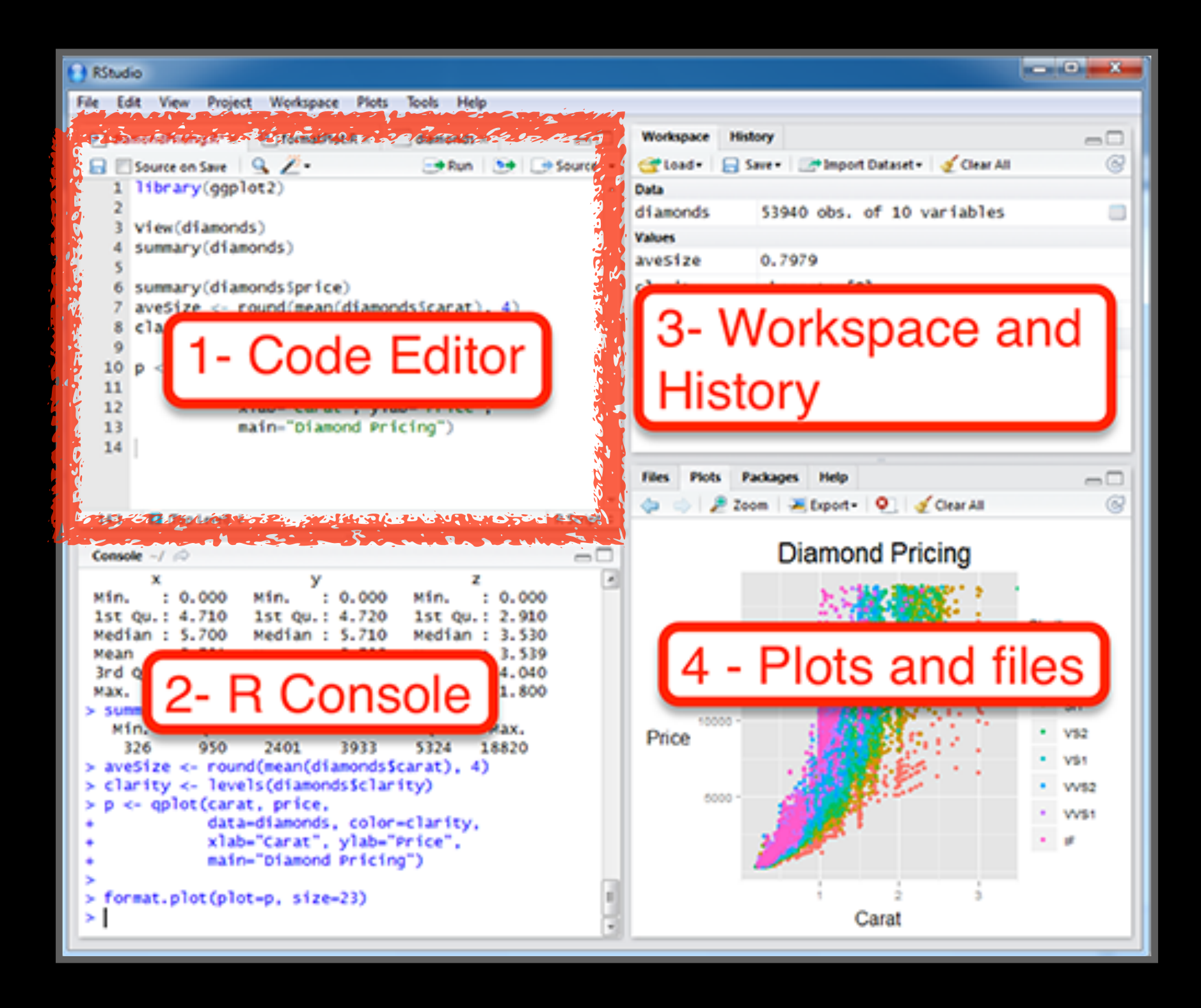

# **R scripts**

- A simple text file with your R commands (*e.g.* lecture7.r) that contains your R code for one complete analysis
- **Scientific method**: complete record of your analysis
- **Reproducible**: rerunning your code is easy for you or someone else
- In RStudio, select code and type <ctrl+enter> to run the code in the R console
- **Key point**: Save your R script!

### **Side-note:** RStudio shortcuts

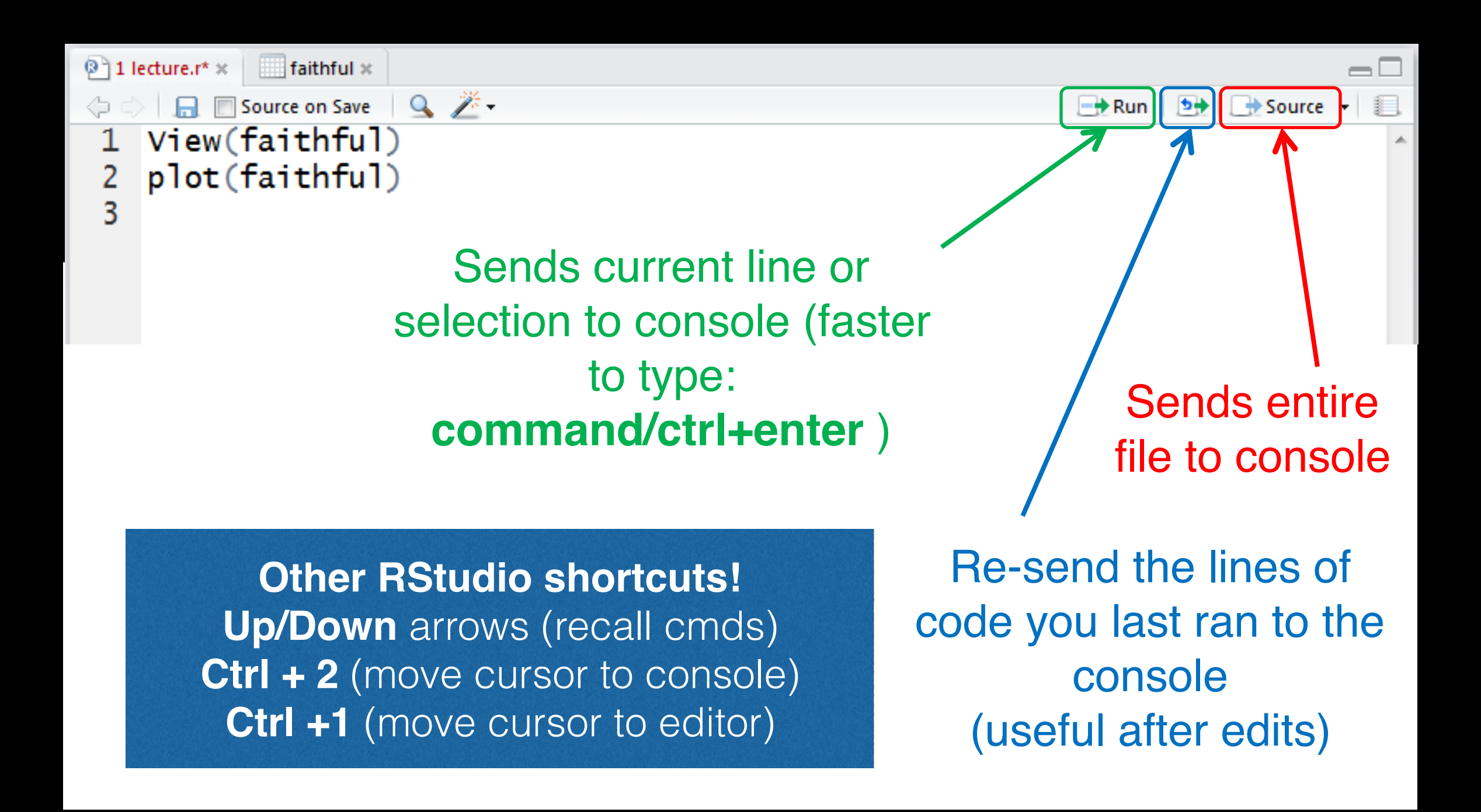

# **Rscript: Third way to use R**

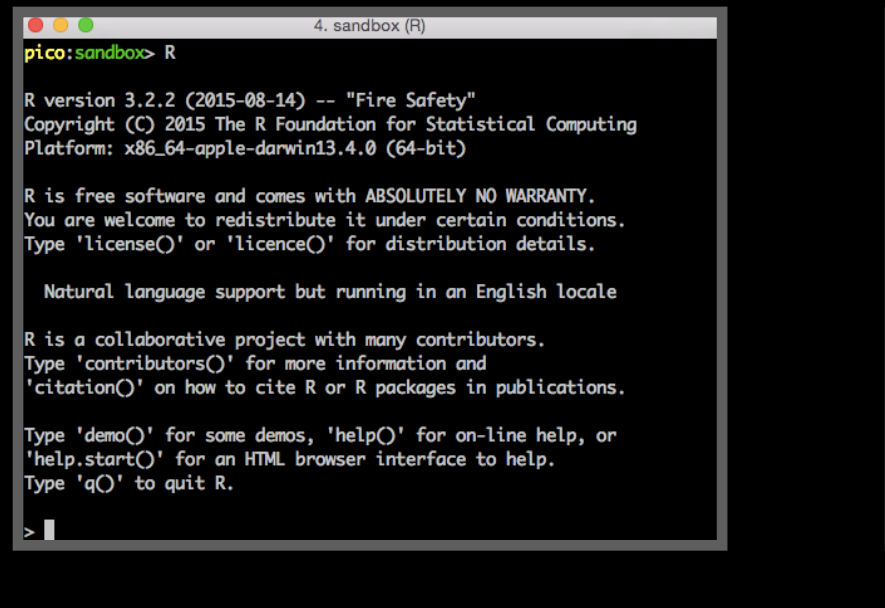

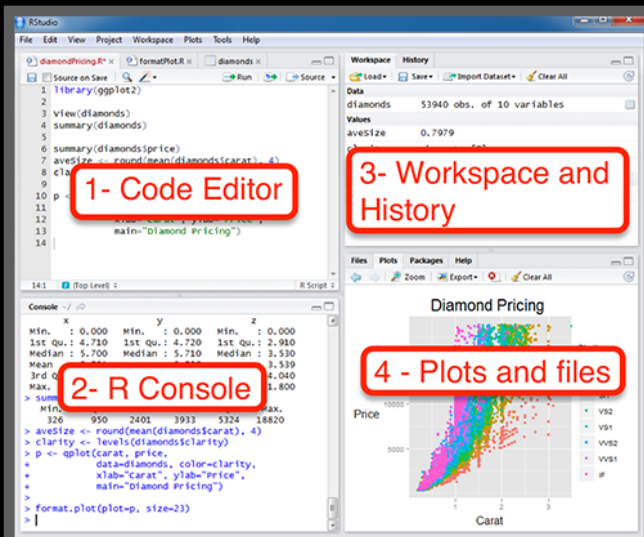

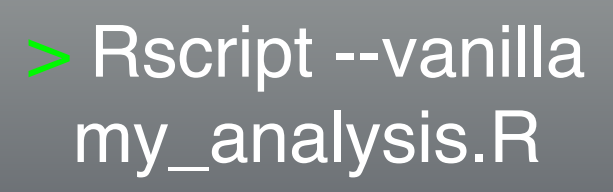

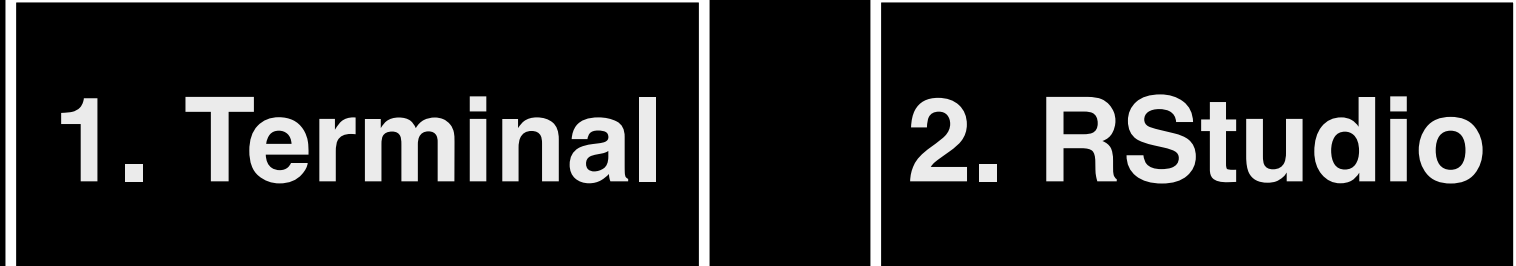

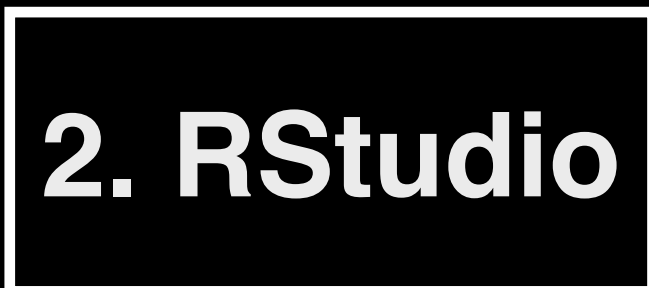

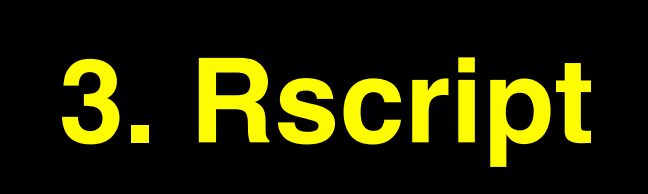

### **From the command line!** > Rscript --vanilla **my\_analysis.R** # or within R: source(**my\_analysis.R**)

# **Side-Note: R workspaces**

- When you close RStudio, SAVE YOUR .R SCRIPT
- You can also save data and variables in an R workspace, but this is generally not recommended
- Exception: working with an enormous dataset
- Better to start with a clean, empty workspace so that past analyses don't interfere with current analyses
- rm(list = ls()) clears out your workspace
- You should be able to reproduce everything from your R script, so save your R script, don't save your workspace!

# Learning Resources

- **TryR**. An excellent interactive online R tutorial for beginners. <<http://tryr.codeschool.com/>>
- **RStudio**. A well designed reference card for RStudio. < [https://help.github.com/categories/bootcamp/](http://www.rstudio.com/wp-content/uploads/2016/01/rstudio-IDE-cheatsheet.pdf) >
- **DataCamp**. Online tutorials using R in your browser. <<https://www.datacamp.com/>>
- **R for Data Science**. A new O'Reilly book that will teach you how to do data science with R, by Garrett Grolemund and Hadley Wickham.

<<http://r4ds.had.co.nz/> >

# Learning Resources

- **TryR**. An excellent interactive online R tutorial for beginners. <<http://tryr.codeschool.com/>>
- **RStudio**. A well designed reference card for RStudio. < [https://help.github.com/categories/bootcamp/](http://www.rstudio.com/wp-content/uploads/2016/01/rstudio-IDE-cheatsheet.pdf) >
- **DataCamp**. Online tutorials using R in your browser. <<https://www.datacamp.com/>>
- **R for Data Science**. A new O'Reilly book that will teach you how to do data science with R, by Garrett Grolemund and Hadley Wickham.
	- <<http://r4ds.had.co.nz/> >

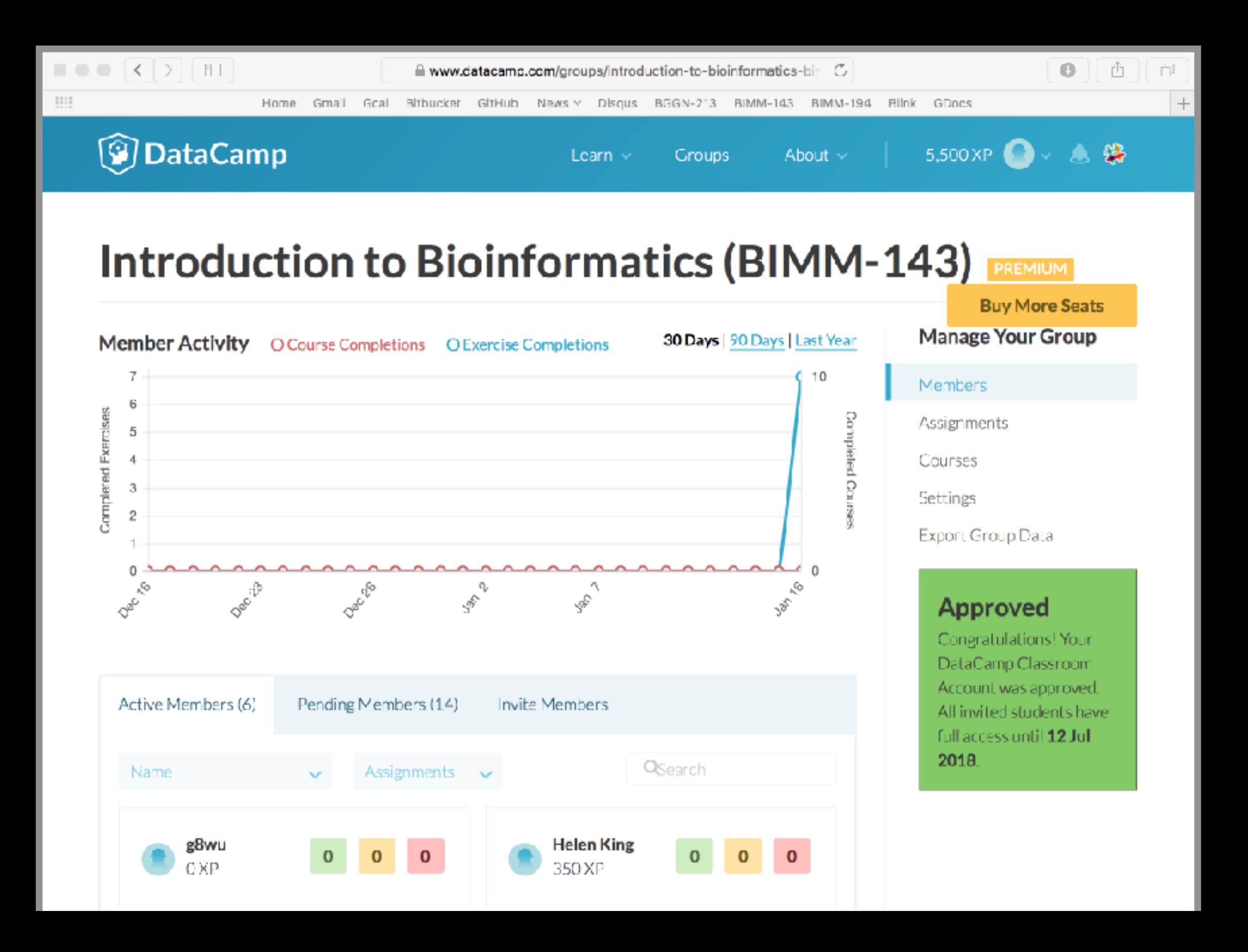

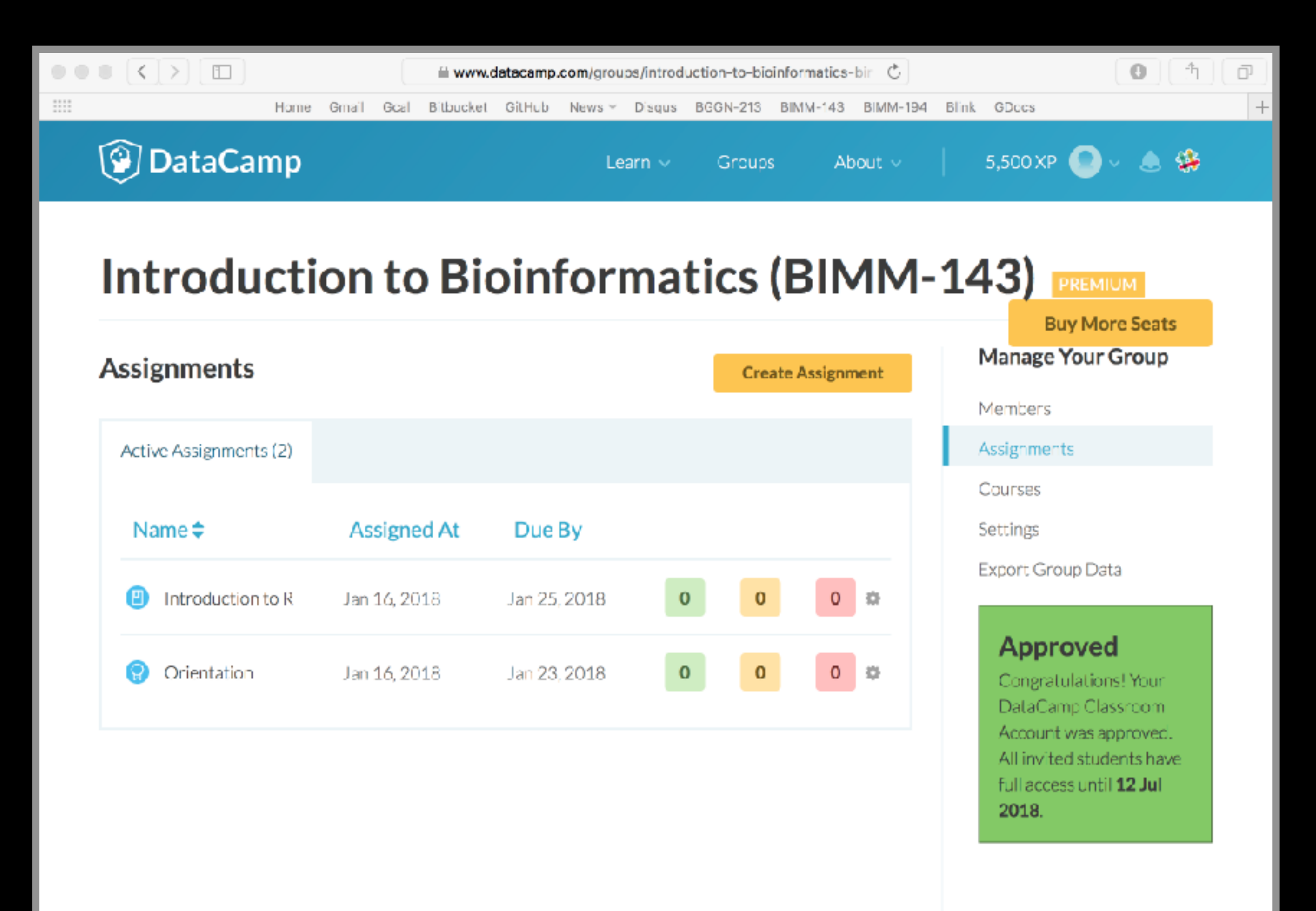

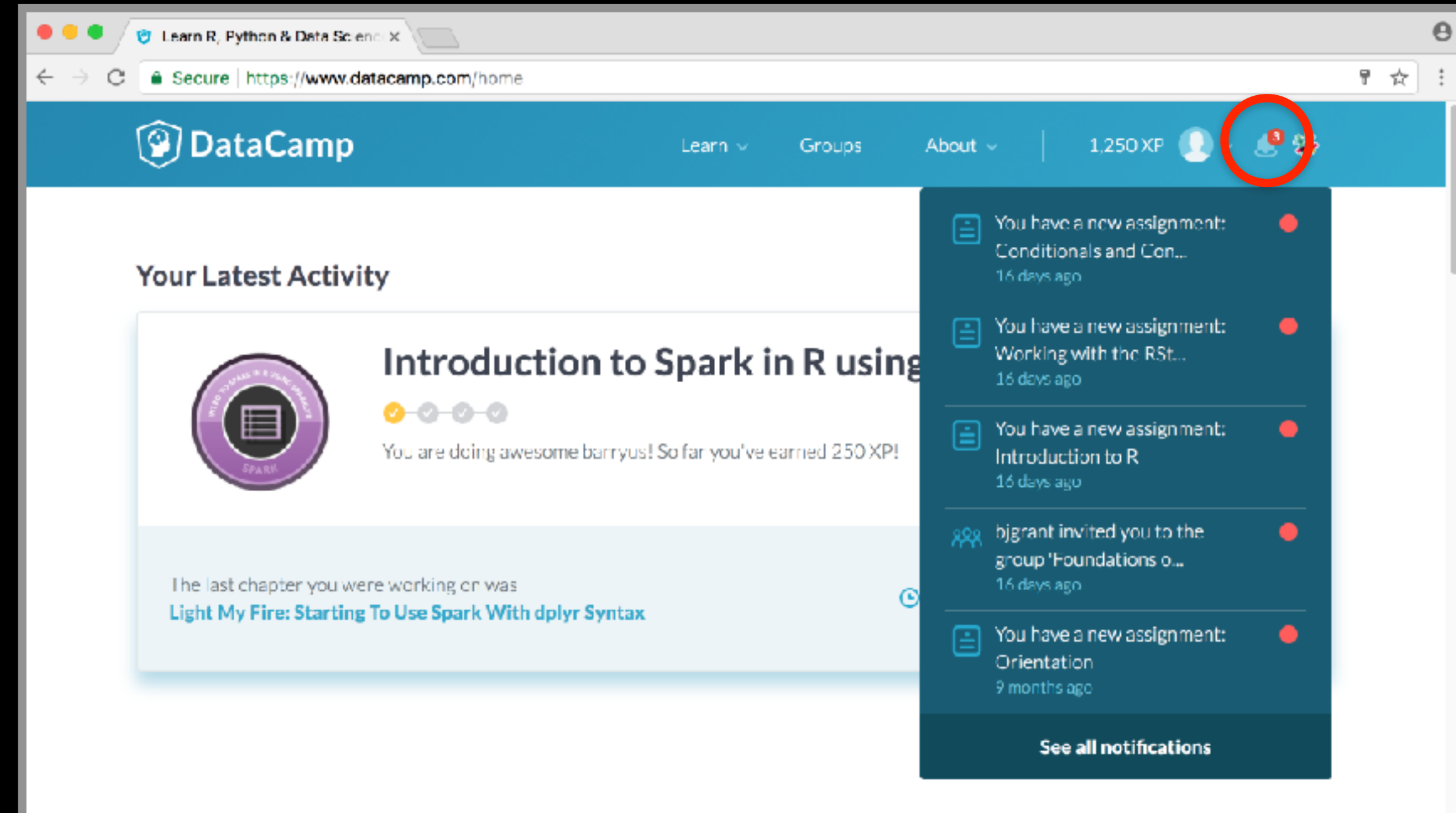

6

٥

#### **DAILY PRACTICE**

Learning data science requires practice every day. Build your data science fluency with DataCamp practice mode.

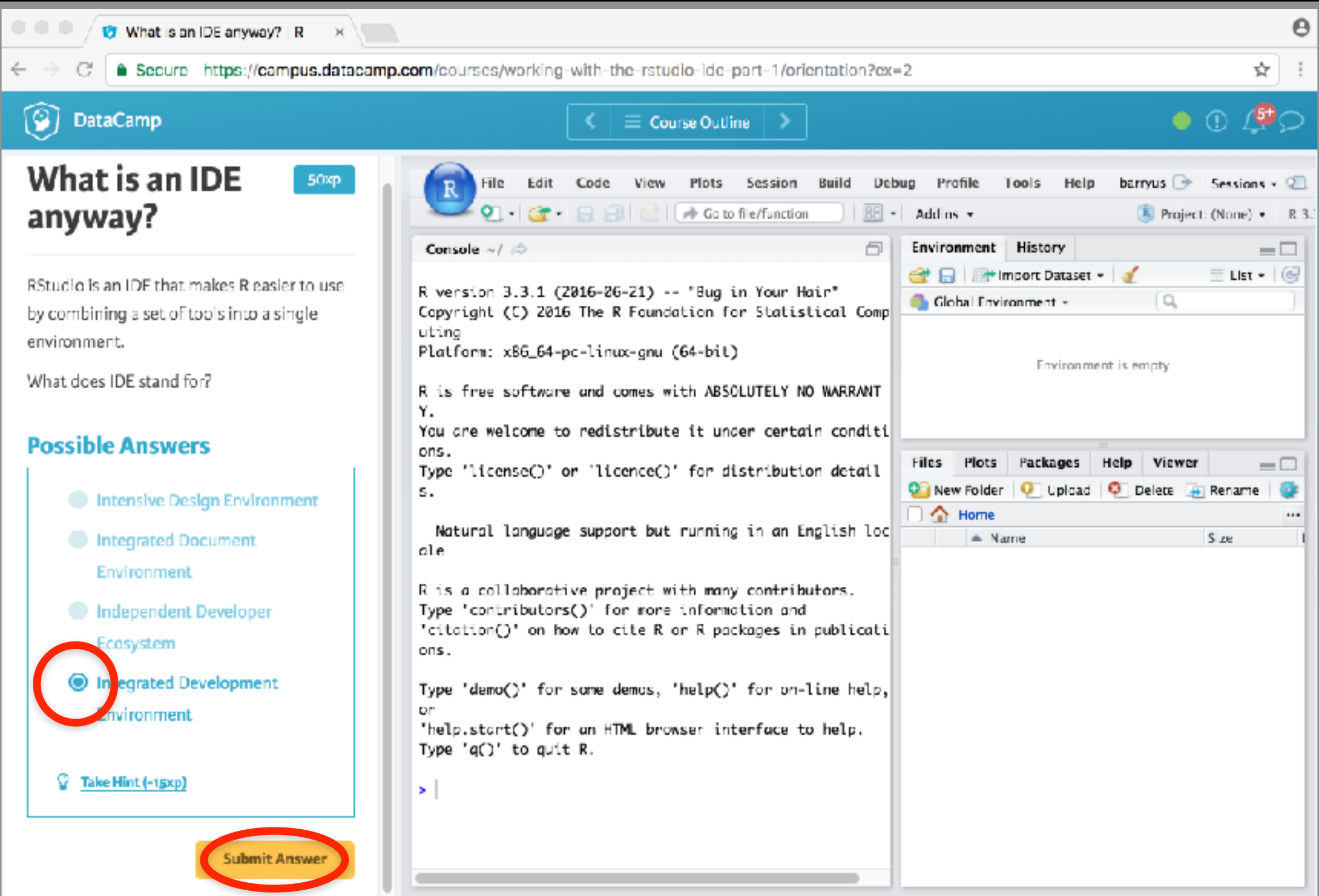

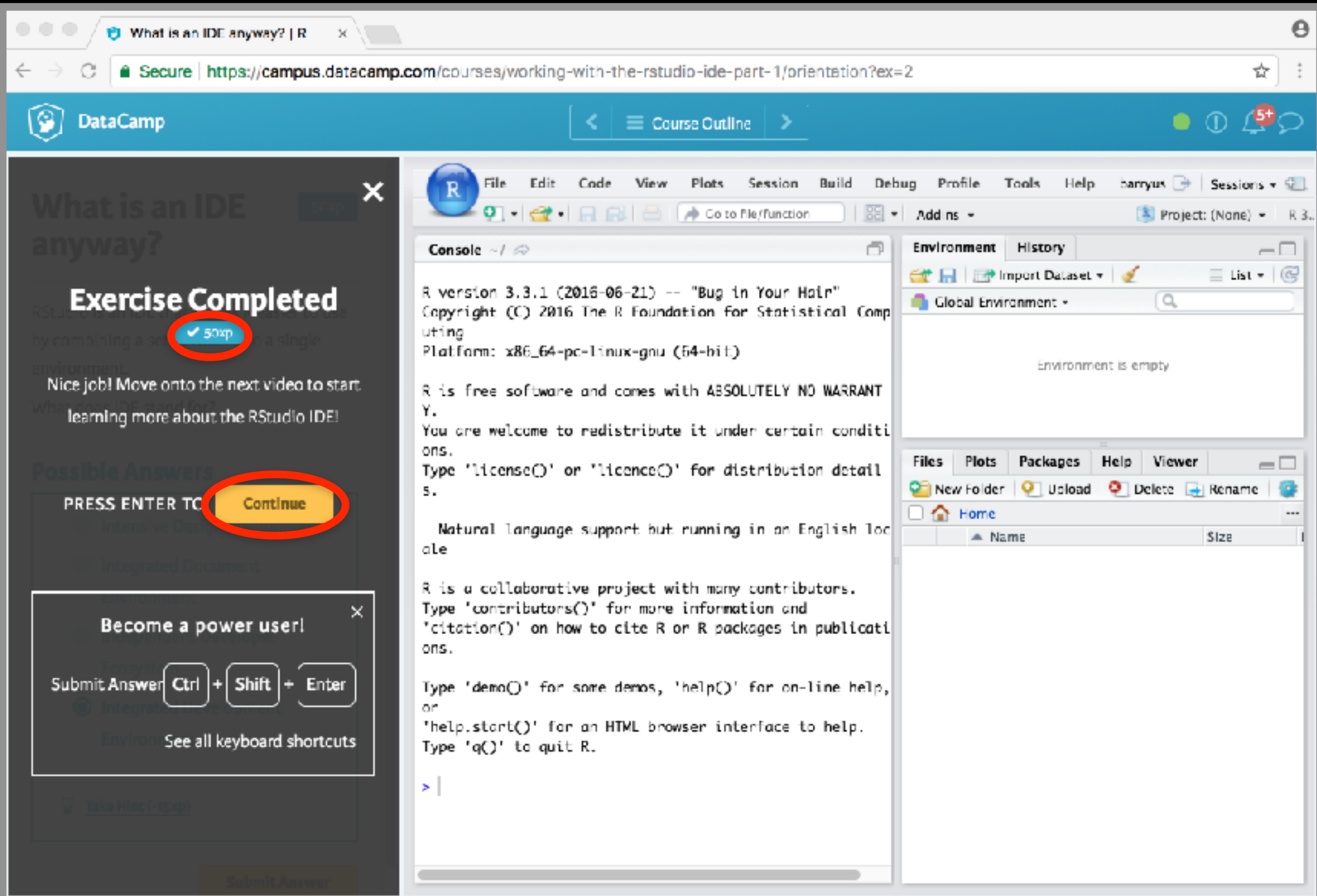

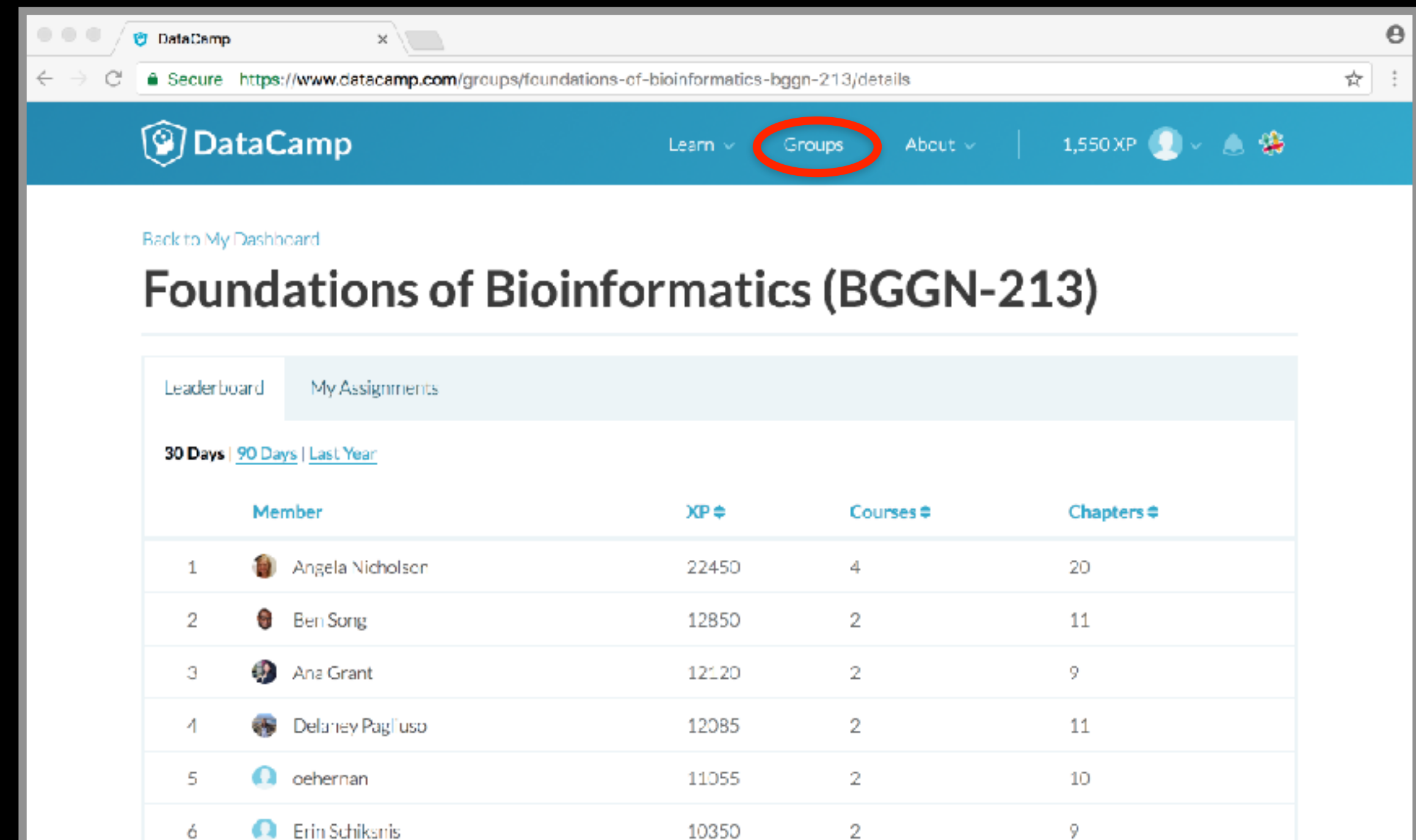

9110

6950

 $\mathbbm{1}$ 

 $\perp$ 

8

6

7

8

2 Zachary Warburg

A Alexander Weitzel

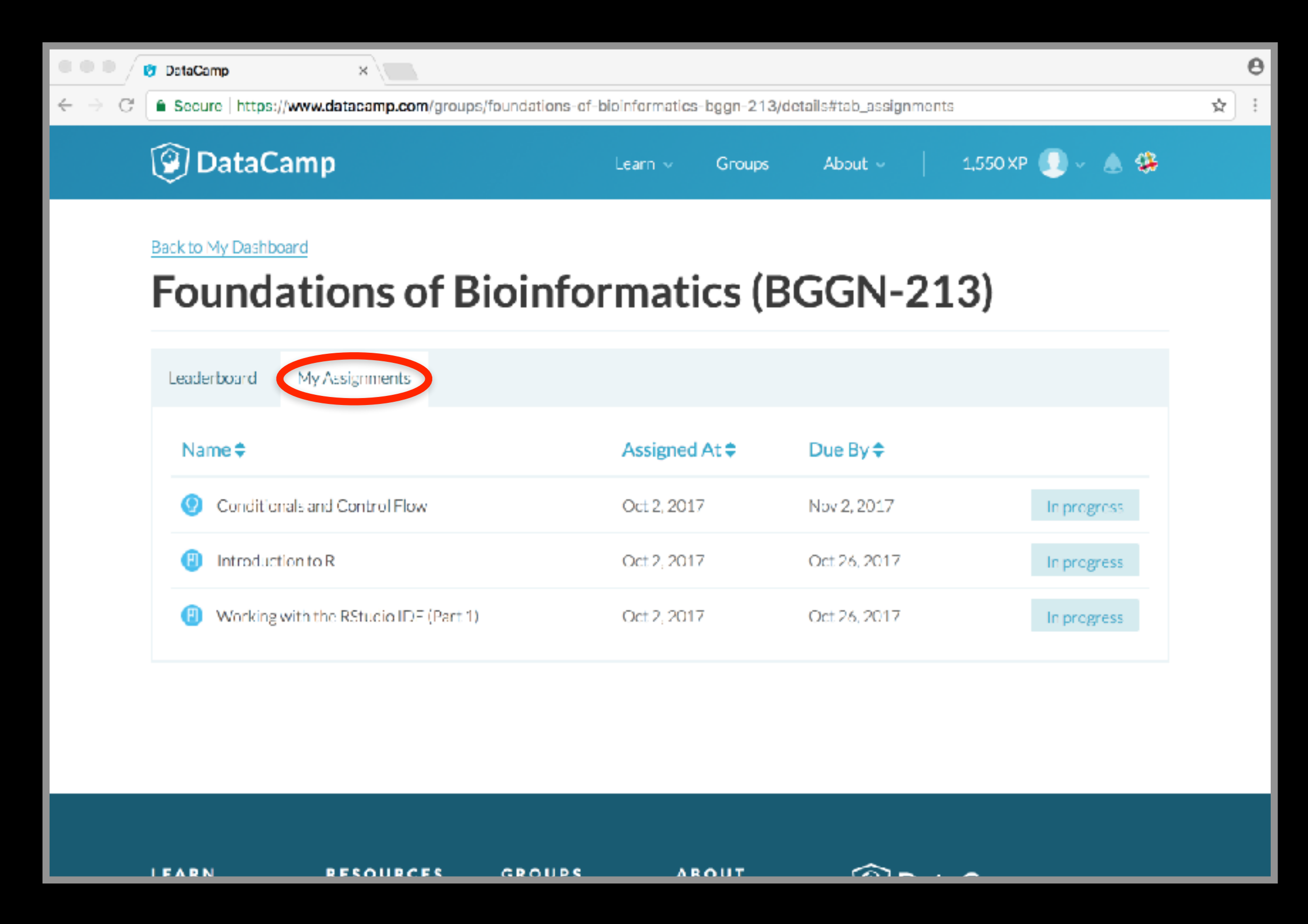

# Key Points

- R's basic data types are **logical**, **character**, **numeric**, integer and complex.
- R's basic data structures include **vectors**, lists, **data frames**, matrices and factors.
- Objects may have attributes, such as **name**, **dim**ension, and **class**.
- **DataCamp**, StackOverflow and **help()** are your friends.

# Final Knowledge Check!

- What is R and why should we use it?
- Familiarity with R's basic syntax.
- Familiarity with major R data structures namely *vectors* and *data.frames* (with more on *lists* and *matrices* next day).
- Understand the basics of using functions (arguments, vectorizion and re-cycling).
- Be able to use R to read and parse comma-separated (.csv) formatted files ready for subsequent analysis.
- Appreciate how you can use R scripts to aid with reproducibility.

### Link: [Muddy point assessment](https://goo.gl/forms/yS24ed75GO7ipT903)

<http://swcarpentry.github.io/r-novice-inflammation/>

**Optional!** 

Sections: 1, 11 & 12 only!

### Help from within R

- Getting help for a function
- > help("log")
- > ?log
- Searching across packages
- > help.search("logarithm")
- Finding all functions of a particular type
- > apropos("log")
- [7] "SSlogis" "as.data.frame.logical" "as.logical" "as.logical.factor" "dlogis" "is.logical" [13] "log" "log10" "log1p" "log2" "logLik" "logb" [19] "logical" "loglin" "plogis" "print.logLik" "qlogis" "rlogis"

#### R: Logarithms and Exponentials - Find in Topic

```
log {base}
```
**R** Documentation

#### Logarithms and Exponentials

#### What the function does in general terms **Description**

log computes logarithms, by default natural logarithms, librarile computes common (i.e., base 10) logarithms, and  $\log 2$  computes binary (i.e., base 2) logarithms. The general form  $\log (x)$ , base) computes logarithms with base base

 $log_1(x)$  computes  $log(1+x)$  accurately also for  $|x| \leq 1$  (and less accurately when x is approximately -1).

#### exp computes the exponential function.

 $\epsilon$ xom1 (x) computes  $\exp(x)$  - f accurately also for  $|x| \ll 1$ 

#### $\nu_{\texttt{sage}}$  How to use the function

```
Log(x, base = exp(1))\texttt{logb}(x, \texttt{base} = \texttt{exp}(1))Log10(R)Log2(x)
```
 $Loglp(x)$ 

 $exp(x)$  $excm1(x)$ 

#### What does the function need **Arauments**

- a numeric or complex vector. ж
- base a positive or complex number: the base with respect to which logarithms are computed. Defaults to e=exp (1).

#### **Details**

All except Logb are generic functions: methods can be defined for them individually or via the Math group generic.

Log10 and Log2 are only convenience wrappers, but logs to bases 10 and 2 (whether computed via log or the wrappers) will be computed more efficiently and accurately where supported by the OS. Methods can be set for them individually (and otherwise methods for liog will be used)

Togb is a wrapper for Log for compatibility with S. If (53 or S4) methods are set for Log they will be dispatched. Do not set S4 methods on logb itself.

All except tog are primitive functions.

#### R: Logarithms and Exponentials = Find in Topic

#### What does the function return Value

A vector of the same length as x containing the transformed values. Log (0) gives Enf, and  $log(x)$  for negative values of x is NaN,  $exp(-Inf)$  is 0.

?log

Her complex inputs to the log functions, the value is a complex number with imaginary part in the range [-pi, pi]: which end of the range is used might be platform-specific.

#### S4 methods

exp. expml. Log. Log10. Log2 and Log1p are \$4 generic and are members of the Math group generic.

Note that this means that the S4 generic for 1 og has a signature with only one argument,  $\mathbf{x}_i$ , but that base can be passed to methods (but will not be used for method selection). On the other hand, if you only set a method for the Math group generic then base argument of log will be ignored for your class.

#### **Source**

log1p and expm1 may be taken from the operating system, but if not available there are based on the Fortran subroutine dilarget by W. Fullerton of Los Alamos Scientific Laboratory (see http://www.netlib.org/slatec/fnlib/dlnrel.f and (for small x) a single Newton step for the solution of  $Log1p(y) = x$  respectively.

#### **References**

Becker, R. A., Chambers, J. M. and Wilks, A. R. (1988) The New S Language. Wadsworth & Brooks/Cole, (for 1og, 1og10 and exp.)

Chambers, J. M. (1998) Programming with Data. A Guide to the S Language. Springer. (for  $100<sub>b</sub>$ 

#### Discover other related functions See Also

#### Trig, sqrt, Arithmetic

Sample code showing how it works**Examples** 

```
Log(exp(3))log10(1e7) # - 7
```

```
x \le -10^{\circ} - (1+2*1:9)chind(x, log(1+x), log1p(x), exp(x)-1, expm1(x))
```
[Package base version 3.0.1 Index]

### Optional Exercise

Use R to do the following. Create a new script to save your work and code up the following four equations:

$$
1 + 2(3 + 4)
$$
  
In  $(4^3+3^{2+1})$   

$$
\sqrt{(4+3)(2+1)}
$$
  

$$
\left(\frac{1+2}{3+4}\right)^2
$$